# Реализация REST API в обработке 1C

Последние изменения: 2024-03-26

#### Ключевые тезисы:

- 1. REST API работает только если при работе с ТСД используется сервер Mobile SMARTS. При прямом подключении ТСД к компьютеру через кабель/крэдл или при обмене с учетной системой через папку использовать REST API не получится.
- 2. Функционал REST API в локальном и глобальном ядре полностью идентичен, т. е. код процедур и функций практически полностью совпадает. Поэтому, если требуются доработки, их нужно делать синхронно в 3 местах — глобальное ядро, локальное ядро УФ, локальное ядро ОФ.
- 3. Обмен данными между 1С и Mobile SMARTS реализован через HTTP-запросы из 1С в MS, все запрашиваемые данные передаются в качестве параметров запроса в формате JSON (либо в заголовках, либо в теле запроса), а сервер Mobile SMARTS возвращает ответ в виде: кода состояния и тела ответа в формате JSON.
- 4. Коды состояния бывают в диапазоне от 100 до 500 и выше, их можно разделить на следующие группы:
	- 200+: запрос успешен, в обработке используются:
		- **200 запрос успешно выполнен;**
		- 204 запрос успешно выполнен, но ответ не содержит тела. Используется при выгрузке/очистке справочников Mobile SMARTS, удалении документа Mobile SMARTS, изменении статуса документа Mobile SMARTS.
	- 300+: запрос перенаправлен на другой маршрут;
	- 400+: ошибка на стороне клиента, в обработке используются:
		- 401 не удалось авторизоваться на сервере Mobile SMARTS для выполнения запроса, например, из-за неверного логина/пароля или по причине того что истек срок действия токена, поэтому потребуется переавторизация.
	- 500+: ошибка на стороне сервера.
- 5. URI уникальный идентификатор ресурса, используется при каждом запросе. Фактически, это путь до базы вида «http (s)://[имя сервера]:[порт базы Mobile SMARTS]/api/v1».
- 6. В обработке для реализации REST API используются прикладные объекты 1С такие как:
	- **HTTPСоединение** для установления соединения с сервером Mobile SMARTS перед отправкой запросов.
	- **HTTPЗапрос** для отправки запросов серверу Mobile SMARTS.
	- **HTTPОтвет** для получения ответов от сервера Mobile SMARTS.
	- **ЧтениеJSON** и метод глобального контекста **ПрочитатьJSON ()** для преобразования ответа от сервера MS в структуру, массив, соответствие и т. д.
	- **ЗаписьJSON**, **ПараметрыЗаписиJSON** и метод глобального контекста **ЗаписатьJSON ()** — для формирования тела запроса из параметров в формат JSON.
- 7. В базе Mobile SMARTS может быть включена авторизация, тогда для выполнения HTTP-запросов необходимо будет каждый раз авторизовываться, есть 2 варианта авторизации:
	- BASIC авторизация в этом случае при каждом HTTP-запросе нужно будет отправлять логин и пароль
- Авторизация с использованием токена при первом HTTP-запросе передаются логин и пароль, а сервер MS возвращается токен уникальный идентификатор сессии (access token), который при последующих НТТР-запросах можно будет использовать вместо передачи логина и пароля. Срок действия токена (т.е. сессии) ограничен, поэтому для обновления токена при первом запросе сервер Mobile SMARTS дополнительно возвращает «токен обновления» (refresh token) — он нужен для получения нового токена после истечения срока действия текущего токена.
- 8. Для выполнения всех запросов используется единый метод REST API Выполнить Метод (), который подготавливает запрос к выполнению, в него передаются URI, имя метода, параметры метода и отправляемые данные. Далее, из этого метода вызывается вспомогательный метод «REST API ВыполнитьНТТРЗапрос ()», которые устанавливает соединение с сервером MS, сериализует данные для отправки в JSON, выполняет запрос, получает ответ от сервера MS и десериализует его из JSON.
- 9. Всего при обмене данными между 1С и Mobile SMARTS используются 5 видов HTTP-запросов: GET, POST, PATCH, PUT и DELETE.
	- GET используется для получения со стороны севера определенного ресурса (настройку Mobile SMARTS, документ, список документов Mobile SMARTS, метаданные базы Mobile SMARTS). Если вы производите этот запрос, сервер ищет информацию и отправляет ее вам назад. По сути, он производит операцию чтения на сервере. Дефолтный тип запросов.
	- POST нужен для создания определенного ресурса на сервере. Сервер создает в базе данных новую сущность и оповещает вас, был ли процесс создания успешным. По сути, это операции создания настройки Mobile SMARTS, документа Mobile SMARTS, выгрузки справочников Mobile **SMARTS.**
	- РИТ и РАТСН используются для обновления определенной информации на сервере, например, статуса документа Mobile SMARTS. В таком случае сервер просто изменяет информацию существующих сущностей в базе данных и оповещает об успехе выполнения операции.
	- DELETE как и следует из названия, удаляет указанную сущность из базы (удаление настройки Mobile SMARTS, документа Mobile SMARTS, очистка справочника Mobile SMARTS) или сигнализирует об ошибке, если такой сущности в базе не было.

Функции для обмена данными и HTTP-методы, которые выполняются в следующих функциях:

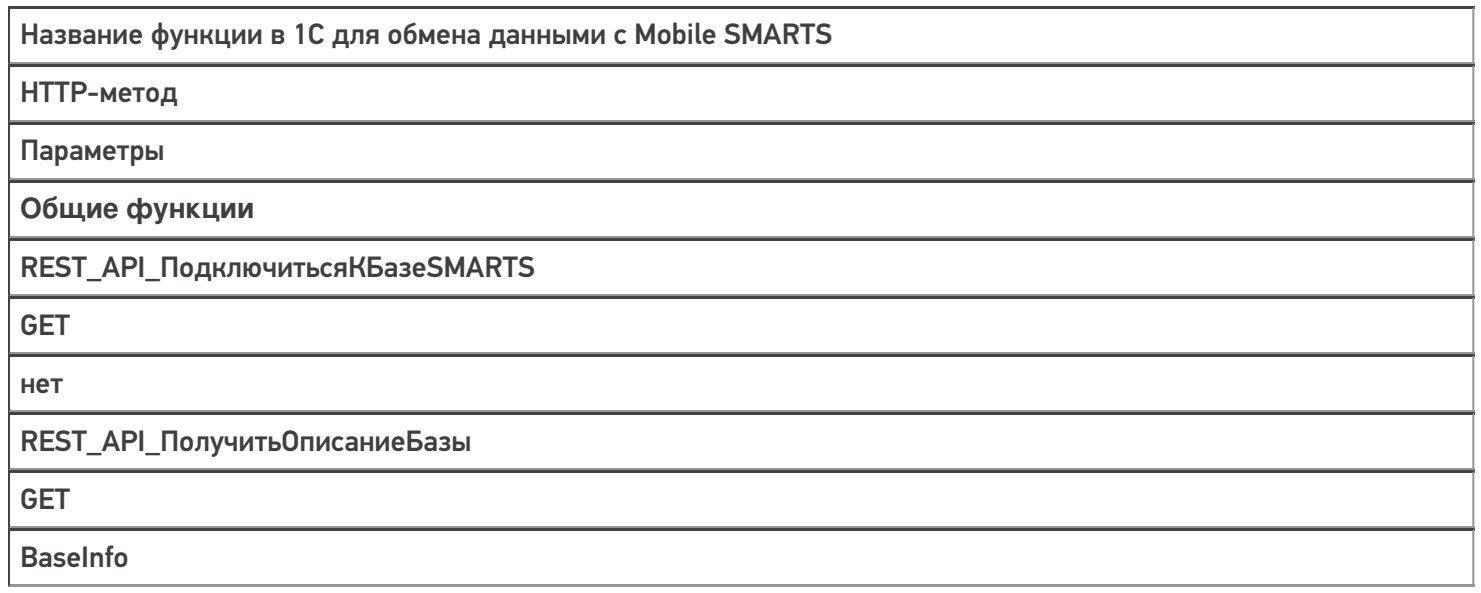

### REST\_API\_ПолучитьТокенSMARTS

GET

username = Логин password = Пароль

#### **Работа с настройками**

REST\_API\_ПолучитьЗначениеНастройки БазыSMARTS

**GET** 

«CustomSettings («+ КлючНастройки + «)»

REST\_API\_ЗаполнитьНастройкиSMARTS

**GET** 

CustomSettings

REST\_API\_ЗаписатьНастройкиSMARTS

POST

CustomSettings name = КлючНастройки value = ЗначениеНастройки

REST\_API\_УдалитьНастройкиSMARTS

DELETE

«CustomSettings («+ КлючНастройки + «)»

**Работа со справочниками**

REST\_API\_ВыгрузитьТаблицуНаСервер **SMARTS** 

#### **POST**

Для начала выгрузки:

- 1. для номенклатуры «Products/BeginUploadProducts»
- 2. для ячеек «Cells/BeginUpdate»
- 3. для прочих сравочников «Tables/"+ИмяТаблицыENG+
- 4. «/BeginOverwrite»

Для выгрузки данных:

- 1. для номенклатуры «Products/AddProductsToUpload»
- 2. для ячеек «Cells»
- 3. для прочих справочников «Tables/"+ИмяТаблицыENG

При ошибке в процессе выгрузки:

- 1. для номенклатуры «Products/ResetUploadProducts»
- 2. для ячеек «Cells/ResetUpdate»
- 3. для прочих справочников «Tables/"+ИмяТаблицыENG+
- 4. «/ResetOverwrite»

Для окончания выгрузки

- 1. для номенклатуры «Products/EndUploadProducts»
- 2. для ячеек «Cells/EndUpdate»
- 3. для прочих справочников «Tables/"+ИмяТаблицыENG+"/EndOverwrite»

REST\_API\_ОчиститьТаблицуНаСервере **SMARTS** 

**POST** 

Аналогично процессу выгрузки, только без п. 2, т. е., фактически не

- выгружаем в таблицу никаких данных: Для начала очистки:
- 1. для номенклатуры «Products/BeginUploadProducts»
- 2. для ячеек «Cells/BeginUpdate»
- 3. для прочих сравочников «Tables/"+ИмяТаблицыENG+
- 4. «/BeginOverwrite»

Для окончания очистки

- 1. для номенклатуры «Products/EndUploadProducts»
- 2. для ячеек «Cells/EndUpdate»
- 3. для прочих справочников «Tables/"+ИмяТаблицыENG+
- 4. «/EndOverwrite»

Работа с документами

REST\_API\_Получить Метаданные ДокументовМS

#### **GET**

Получение списка типов документов - «DocTypes?\$expand=tables»

- 1. Получение реквизитов шапки документа «DocTypes ('» +
- 2. СтруктураДокумента.uni + «')?\$expand=fields»
- 3. Получение реквизитов табличной части документа «DocTypes ('» +
- 4. СтруктураДокумента.uni + «')?\$expand=columns»
- 5. Получение списка доп.таблиц, которые не определены в метаданных
- 6. документа, но существуют у самого экземпляра документа «DocTypes ('» + СтруктураДокумента.uni + «')?\$expand=tables (\$expand=fields)»

Получение списка доп.таблиц — «TablesInfo» Получение списка пользователей — «Users» Получение списка устройств — «Devices»

REST API Получить Список Документов На **СервереSMARTS** 

**GET** 

«Docs?\$expand=declaredItems.currentItems. extendedFields»

REST\_API\_ПолучитьДанныеДокументаНа **СервереSMARTS** 

**GET** 

«Docs/"+UniДокумента+"("+ID\_Документа+"')?\$expand=declaredItems, currentItems, combinedItems, extendedFields, tables (\$expand=rows)»

#### REST API Записать Документ В Базу SMARTS

**POST** 

- 1. Редактировать/добавить документ «Docs» + данные документа
- 2. Выгрузить табличную часть, например, declareditems «Docs ("+idДокумента+")/declareditems»
- 3. Принудительное сохранение документа, когда
- все строки уже загружены «Docs ("+idДокумента+"')/EndUpdate»

REST\_API\_УдалитьДокументНаСервере **SMARTS** 

#### **DELETE**

«Docs ("+ID Документа+")»

REST\_API\_УстановитьСтатусДокументаНа **СервереSMARTS** 

#### **PATCH**

«Docs ("+ID\_Документа+"')»

Примеры запросов и ответов, используемые при обмене между 1С и Mobile SMARTS:

10.0.0.29

- пример IP-адреса сервера Mobile SMARTS

e1fc20aa-ff42-47df-9e5b-a94ba38b8935

— пример ID базы Mobile SMARTS

#### **REST\_API\_ПодключитьсяКБазеSMARTS**

Строка запроса:

#### http://10.0.0.29:10501/e1fc20aa-ff42-47df-9e5b-a94ba38b8935/api/v1

#### Заголовки:

Content-Type: application/json

Тело запроса:

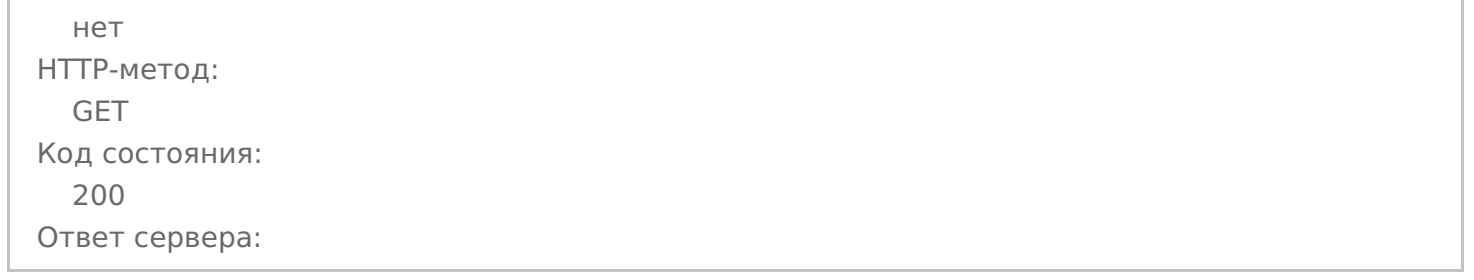

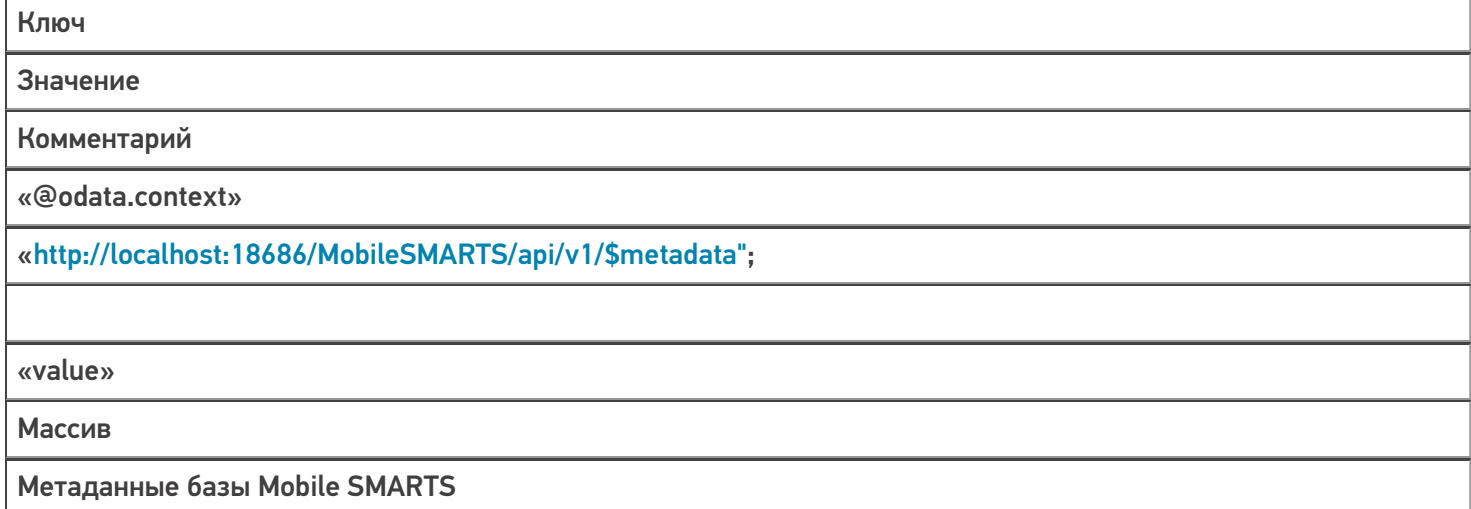

#### **REST\_API\_ПолучитьТокенSMARTS**

Строка запроса:

http://10.0.0.29:10501/e1fc20aa-ff42-47df-9e5b-a94ba38b8935/api/v1/session?username=Логин&pa…

Заголовки:

Content-Type: application/json

нет HTTP-метод: GET Код состояния: 200 Ответ сервера:

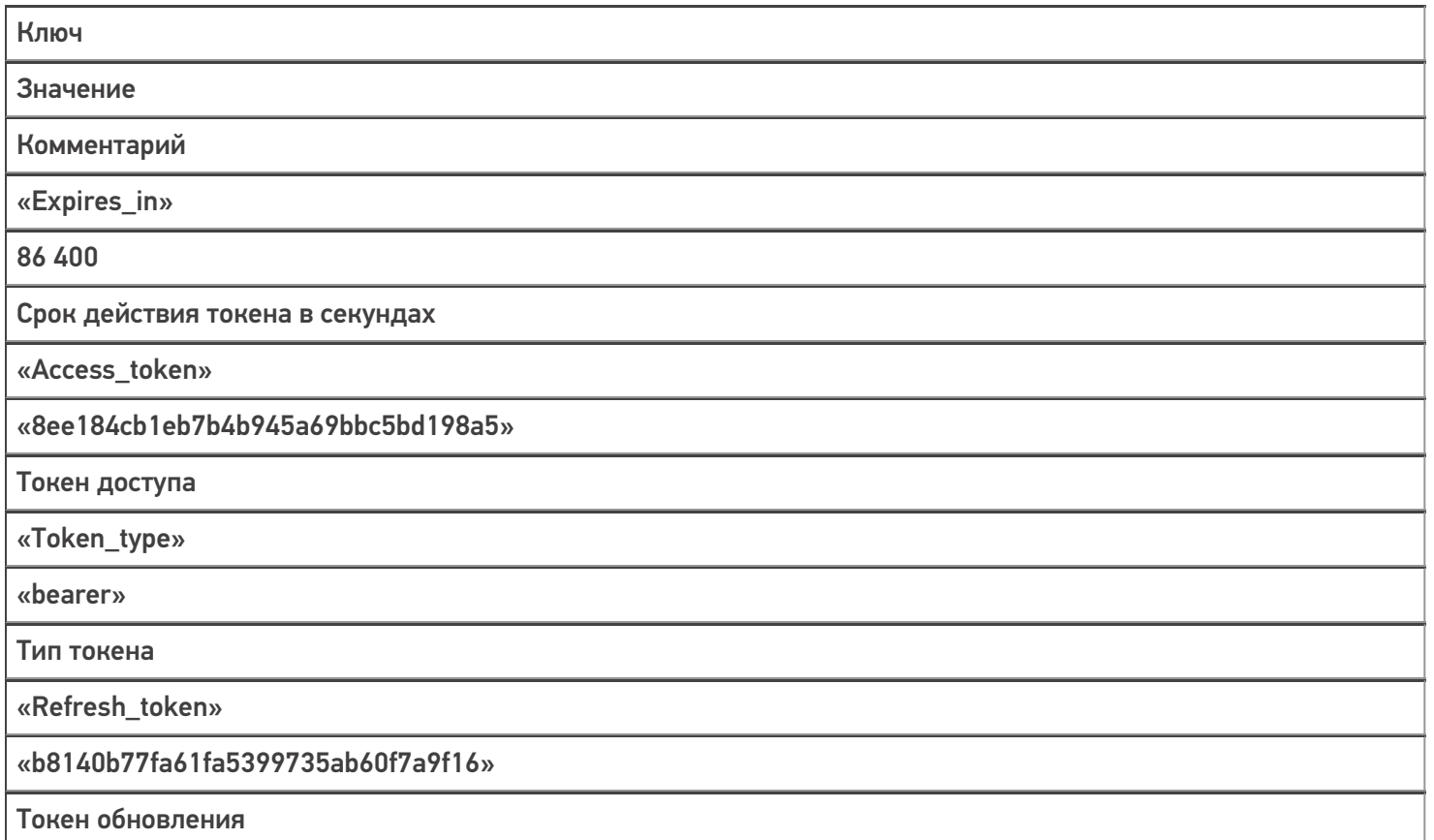

# **REST\_API\_ПолучитьОписаниеБазы**

Строка запроса:

## http://10.0.0.29:10501/e1fc20aa-ff42-47df-9e5b-a94ba38b8935/api/v1/BaseInfo

Заголовки:

Content-Type: application/json

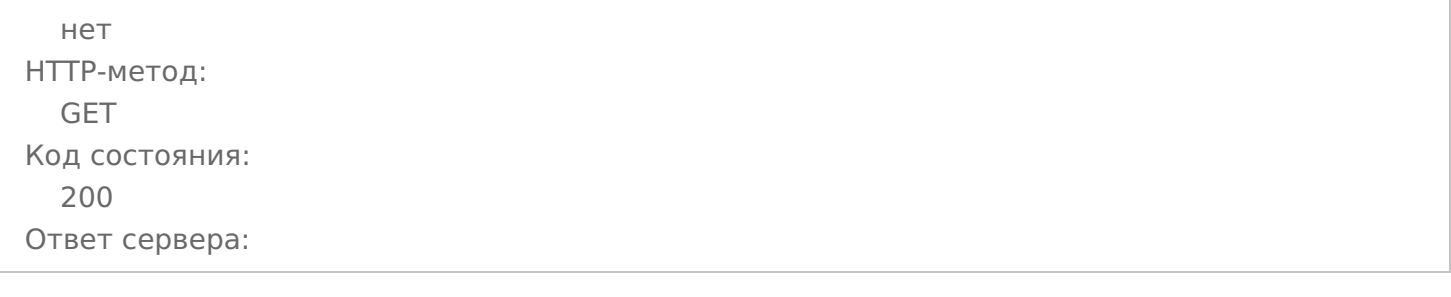

Ключ

Значение

Комментарий

«folder»

«C:\ProgramData\Cleverence\Базы Mobile SMARTS\Склад 15, Полный с Кировкой»

«@odata.context»

«http://localhost:18686/MobileSMARTS/api/v1/\$metadata#BaseInfo";

«id»

«e1fc20aa-ff42-47df-9e5b-a94ba38b8935»

«name»

«Склад 15, Полный с Кировкой»

«connectionQRCode»

«http://10.0.0.29:10501/e1fc20aa-ff42-47df-9e5b-a94ba38b8935?altip=VM-WIN10-USR-12";

«appId»

«212E5362-5969-40DC-9781-CB7B8AB811DB»

«appName»

«Склад 15, Полный с Кировкой»

«allConnectionStrings»

Массив

Все возможные варианты строки соединения с базой

«comment»

«appDescription»

Соответствие

Информация о продукте: наименование, ID приложения, версия платформы, ссылки на интернет-ресурсы, комментарий

«appInstanceSettings»

Соответствие

Информация о настройках сервера

#### REST API Получить Значение Настройки Базы SMARTS

Строка запроса:

#### http://10.0.0.29:10501/e1fc20aa-ff42-47df-9e5b-a94ba38b8935/api/v1/CustomSettings ('ИмяИнтегр...

Заголовки:

Content-Type: application/json

Тело запроса:

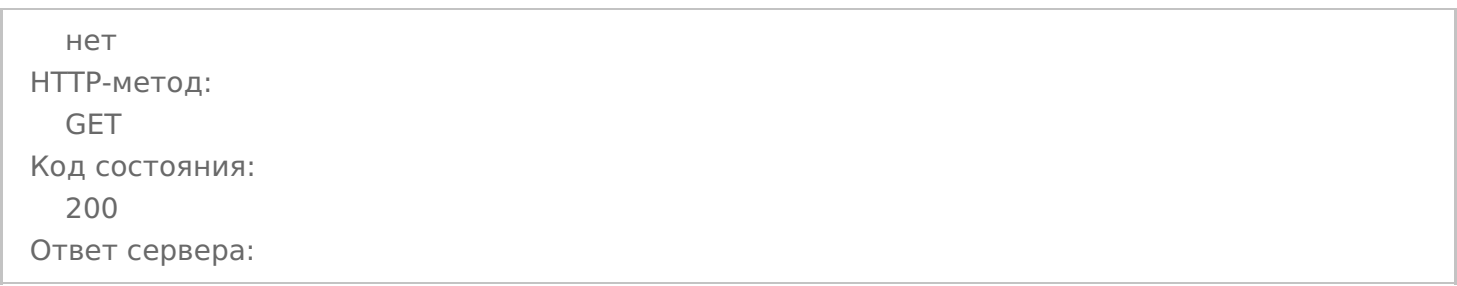

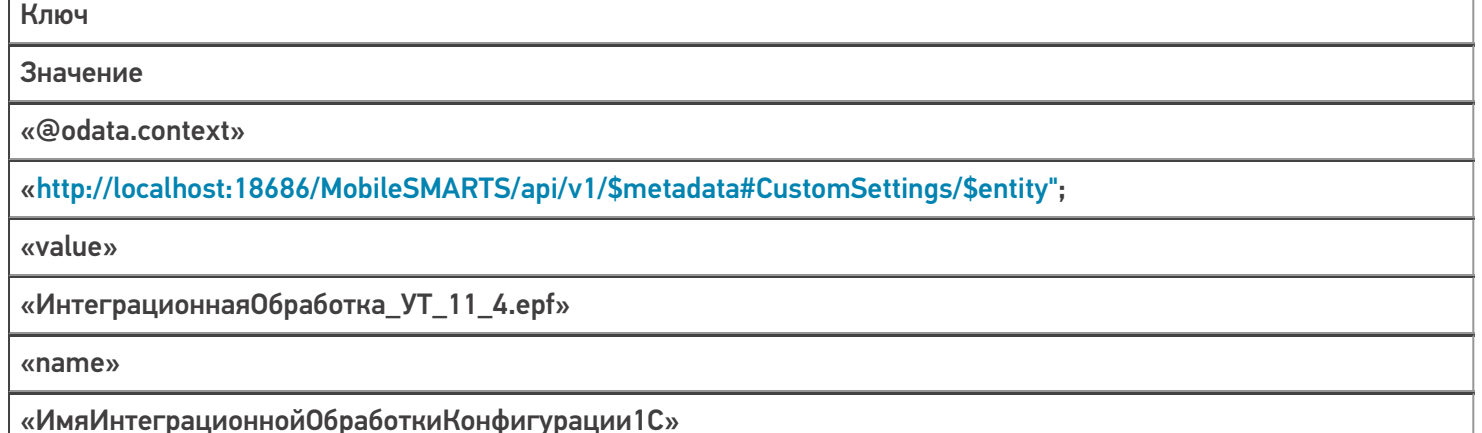

#### REST API Заполнить Настройки SMARTS

Строка запроса:

#### http://10.0.0.29:10501/e1fc20aa-ff42-47df-9e5b-a94ba38b8935/api/v1/CustomSettings?\$filter=name eq

'ИспользоватьШаблоныВесовогоТовара' or name eq 'ПрефиксКодаВесовогоТовара' or name eq 'ДлинаКодаВесовогоТовара' ог name eq 'ЧислоЗнаковПослеЗапятойВесТовара' ог name eq 'ПрефиксВключенВКодВесовогоТовара' ог name eq 'РазмерПорцииНоменклатуры' ог name eq 'ВыгружатьНоменклатуруДокументаПередВыгрузкойДокумента' or name eq 'Установить Поиск По Наименованию И Артикулу' or name eq 'Выгружать Номенклатуру Сразу' or name eq

'ВыгружатьКонтрагентовСразу'

Заголовки:

Content-Type: application/json

нет HTTP-метод: GET Код состояния: 200 Ответ сервера:

#### Ключ

Значение

Комментарий

«@odata.context»

«http://localhost:18686/MobileSMARTS/api/v1/\$metadata#CustomSettings";

«value»

Массив

Массив значений запрашиваемых настроек

#### **REST\_API\_ЗаписатьНастройкиSMARTS**

Строка запроса:

#### http://10.0.0.29:10501/e1fc20aa-ff42-47df-9e5b-a94ba38b8935/api/v1/CustomSettings

Заголовки:

Content-Type: application/json

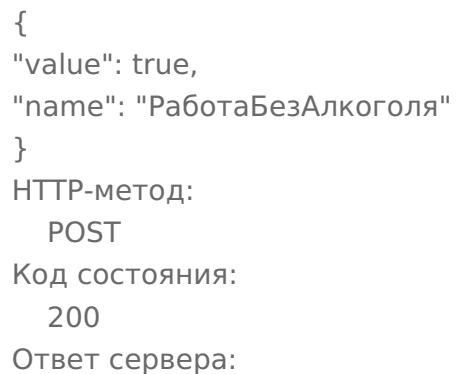

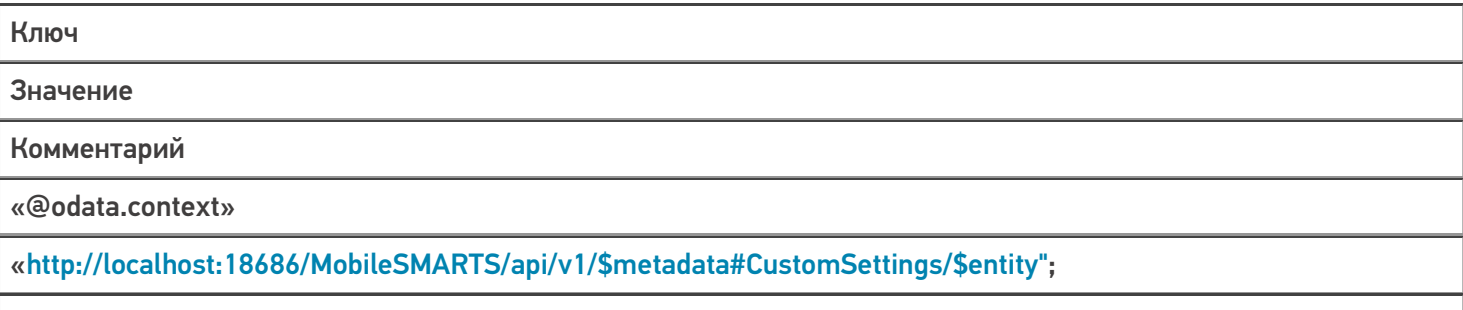

«value»

Истина

Значение настройки

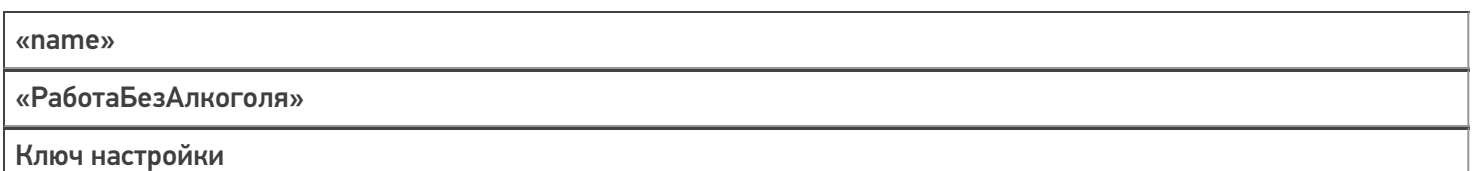

#### REST\_API\_Удалить Настройки SMARTS

Строка запроса:

http://10.0.0.29:10501/e1fc20aa-ff42-47df-9e5b-a94ba38b8935/api/v1/CustomSettings ('Настройки...

Заголовки:

Content-Type: application/json

#### Тело запроса:

нет НТТР-метод: **DELETE** Код состояния: 204 Ответ сервера: нет

#### REST API Выгрузить Таблицу На Сервер SMARTS

Будут выполнены 3 запроса: начать выгрузку, выгрузка, завершить выгрузку (или прервать выгрузку, в случае ошибки), пример дан для выгрузки номенклатуры. В случае выгрузки ячеек или дополнительных таблиц будут изменяться только наименования методов (см. таблицу выше), все остальное выполняется по тому же алгоритму

#### Запрос 1 — Начать выгрузку

Строка запроса:

http://10.0.0.29:10501/e1fc20aa-ff42-47df-9e5b-a94ba38b8935/api/v1/Products/BeginUploadProducts

Заголовки:

**Content-Type: application/json** 

Тело запроса:

 $\{$ "Ischema": [ "Product.Name". "Product.Barcode". "Droduct 2To Envaria"

inouuccionor pyrinais "Product.Marking", "Product.Весовой", "Product. Маркировка", "Packing.Barcode", "Packing.ИмяХарактеристики", "Packing.Name", "Packing.UnitsQuantity", "Product.Алко", "Packing.АлкоКод", "Packing.АлкоОбъем", "Packing.АлкоКрепость", "Product.АлкоМарк", "Packing.АлкоПроизводитель", "Packing.АлкоПроизвИНН", "Packing.АлкоПроизвКПП", "Packing.THВЭД", "Packing.Бренд", "Packing.Bepx", "Packing.Вид", "Packing.Импортер", "Packing. Размер", "Packing. ИНН", "Packing.ИсходныйGTIN", "Packing.Низ", "Packing. Подкладка", "Packing.Производитель", "Packing. Страна Производства", "Packing.Цвет", "Packing.price", "Packing.qty", "Product.ПоХарактеристикам", "Product.ПоСериям", "Product.ПоСН", "Product.Id", "Product.BasePackingId", "Packing.ИдХарактеристики", "Packing.Id", "Packing.ИдЕдиницыИзмерения", "Product.КлючХарактеристик", "Product.КлючСерий", "Packing.ИдСерии"  $\mathbb{L}$ "rewriteProductsBook": true. "useFullTextSearch": true  $\lambda$ НТТР-метод: **POST** Код состояния: 204 Ответ сервера: нет

#### Запрос 2 — Начать выгрузку

Строка запроса:

#### http://10.0.0.29:10501/e1fc20aa-ff42-47df-9e5b-a94ba38b8935/api/v1/Products/AddProductsToUpload

Заголовки:

Content-Type: application/json

#### Тело запроса:

{ "flds": [ "Х-77890 Стинол Завод бытовой техники", "000000094", "false", "Х-77890", "false",  $\mathbf{m}$ "2000000058078", "",  $"$ ШТ $"$ , "1", "false", "", "0", "0", "false", "", "", "", "", "Стинол", "", "",  $\begin{array}{c} \text{iii} \\ \end{array}$  $\sim$ "", "2000000058078", "", "", "Завод бытовой техники", "", "", "0", "8", "false", "false", "false", "cbcf4934-55bc-11d9-848a-00112f43529a",

```
CLEVERENCE.RU — 14/27
```

```
"bd72d926-55bc-11d9-848a-00112f43529a",
"",
"bd72d926-55bc-11d9-848a-00112f43529a",
"bd72d926-55bc-11d9-848a-00112f43529a",
"",
"9c556d55-720f-11df-b436-0015e92f2802",
\bar{\rm H} H
]
}
HTTP-метод:
  POST
Код состояния:
  204
Ответ сервера:
нет
```
Запрос 3 — Завершить выгрузку / прервать выгрузку

Строка запроса:

http://10.0.0.29:10501/e1fc20aa-ff42-47df-9e5b-a94ba38b8935/api/v1/Products/EndUploadProducts (для завершения выгрузки)

http://10.0.0.29:10501/e1fc20aa-ff42-47df-9e5b-a94ba38b8935/api/v1/Products/ResetUploadProducts (для прерывания выгрузки)

Заголовки:

Content-Type: application/json

Тело запроса:

```
нет
HTTP-метод:
  POST
Код состояния:
  204
Ответ сервера:
нет
```
#### **REST\_API\_ОчиститьТаблицуНаСервереSMARTS**

Аналогично процессу выгрузки, только без запроса 2, т. е., фактически, не выгружаем в таблицу никаких данных:

**REST\_API\_ПолучитьМетаданныеДокументовMS** — состоит из 7 запросов

Запрос1 — Получение списка типов документов

Строка запроса:

http://10.0.0.29:10501/e1fc20aa-ff42-47df-9e5b-a94ba38b8935/api/v1/DocTypes?\$expand=tables

#### Заголовки:

#### CLEVERENCE.RU — 15/27

#### Content-Type: application/json

#### Тело запроса:

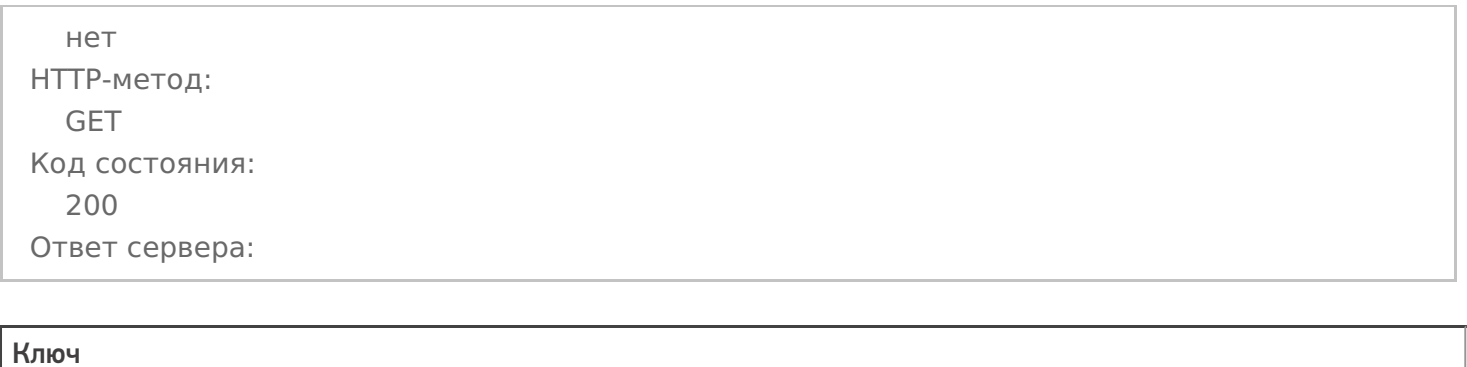

Значение

Комментарий

«@odata.context»

«http://localhost:18686/MobileSMARTS/api/v1/\$metadata#DocTypes";

«value»

Массив

Массив метаданных документов Mobile SMARTS

### Запрос 2 — Получение метаданных и реквизитов шапки документа на примере документа «Агрегация»

Строка запроса:

http://10.0.0.29:10501/e1fc20aa-ff42-47df-9e5b-a94ba38b8935/api/v1/DocTypes ('Agregaciya&…

Заголовки:

Content-Type: application/json

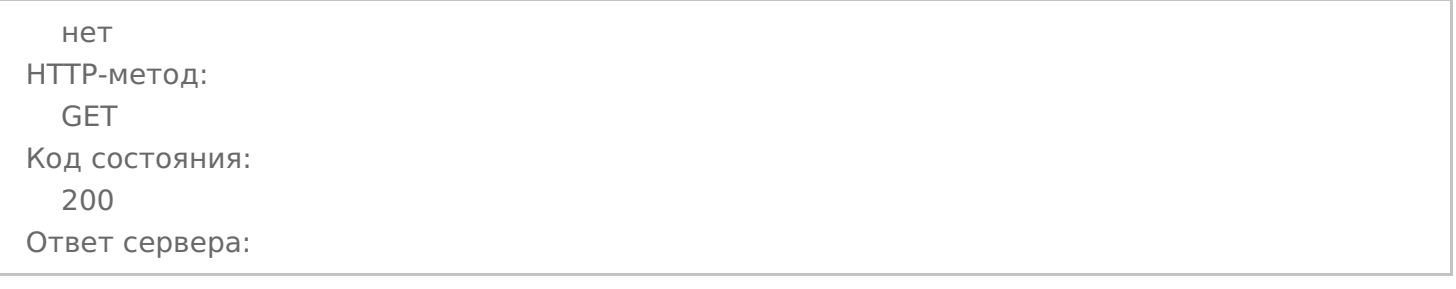

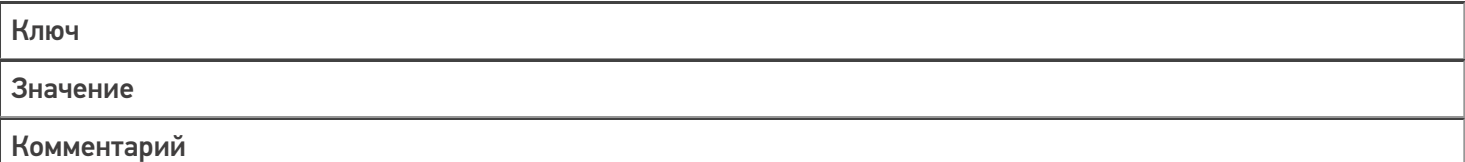

«@odata.context»

#### «http://localhost:18686/MobileSMARTS/api/v1/\$metadata#DocTypes/\$entity";

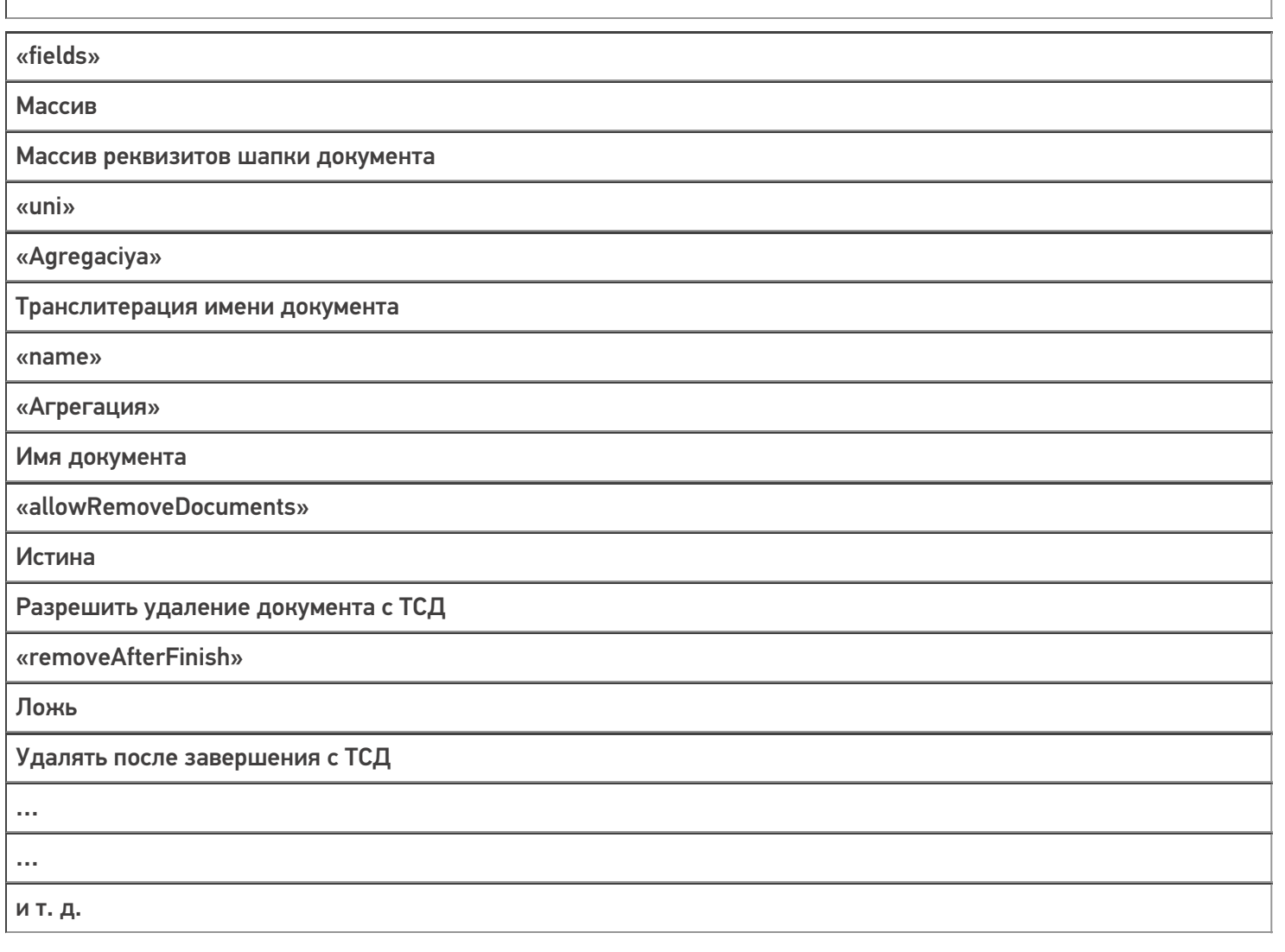

#### Запрос 3 — Получение метаданных и реквизитов табличной части документа на примере документа «Агрегация»

Строка запроса:

## http://10.0.0.29:10501/e1fc20aa-ff42-47df-9e5b-a94ba38b8935/api/v1/DocTypes ('Agregaciya&...

Заголовки:

Content-Type: application/json

## Тело запроса:

нет НТТР-метод: **GET** Код состояния: 200 Ответ сервера: Ключ

Значение

Комментарий

«@odata.context»

«http://localhost:18686/MobileSMARTS/api/v1/\$metadata#DocTypes/\$entity";

«columns»

Массив

Массив реквизитов табличной части документа

«uni»

«Agregaciya»

Транслитерация имени документа

«name»

«Агрегация»

Имя документа

«allowRemoveDocuments»

Истина

Разрешить удаление документа с ТСД

«removeAfterFinish»

Ложь

Удалять после завершения с ТСД

 $\ddotsc$  $\ddotsc$ ит. д.

Запрос 4 — Получение списка доп.таблиц, которые не определены в метаданных документа, но существуют у самого экземпляра документа на примере документа »Агрегация»

Строка запроса:

http://10.0.0.29:10501/e1fc20aa-ff42-47df-9e5b-a94ba38b8935/api/v1/DocTypes ('Agregaciya&...

Заголовки:

Content-Type: application/json

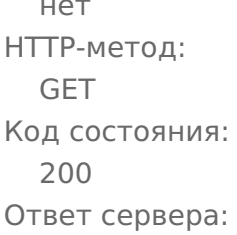

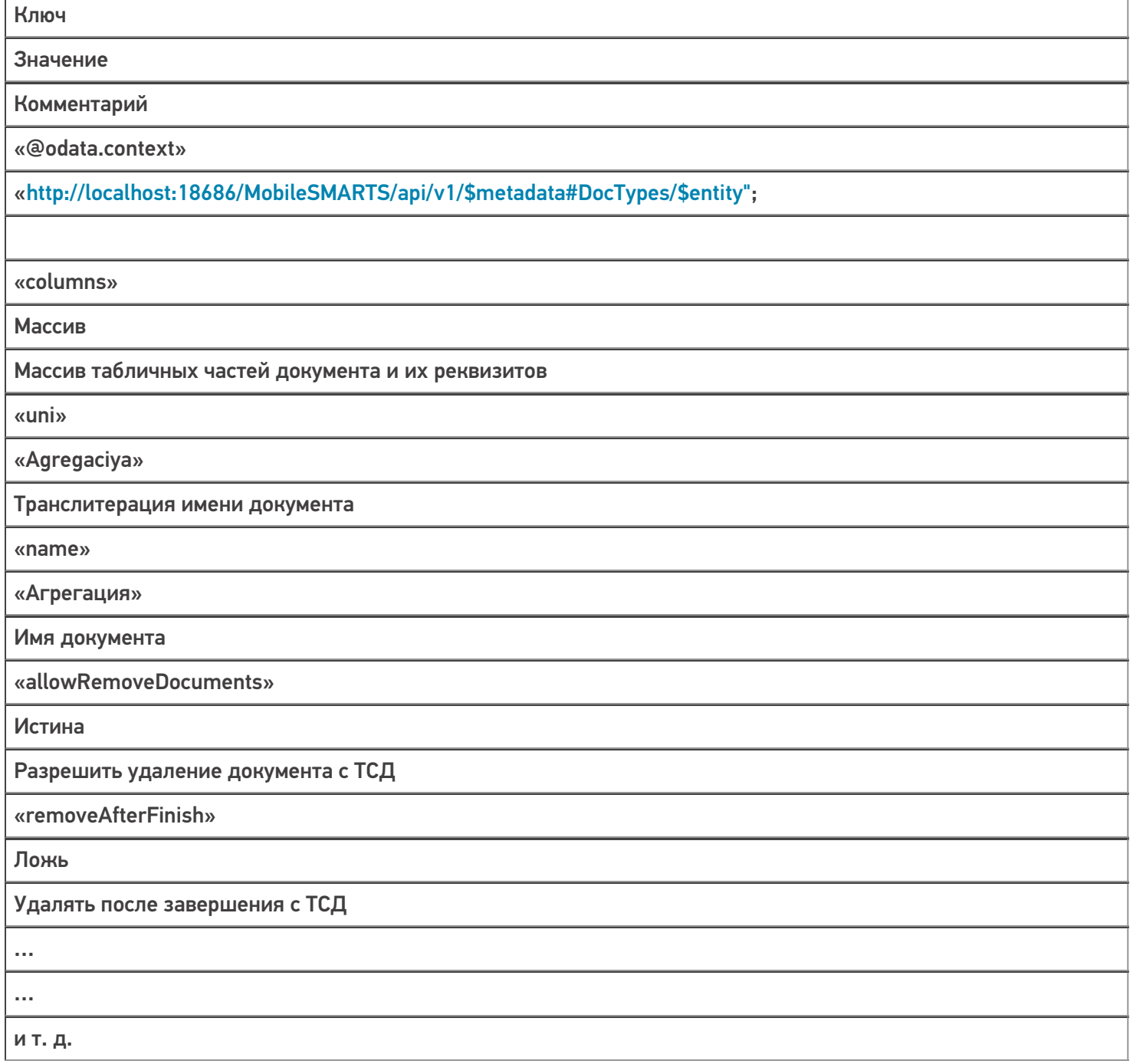

## Запрос 5 — Получение списка дополнительных таблиц

Строка запроса:

## http://10.0.0.29:10501/e1fc20aa-ff42-47df-9e5b-a94ba38b8935/api/v1/TablesInfo

Заголовки:

Content-Type: application/json

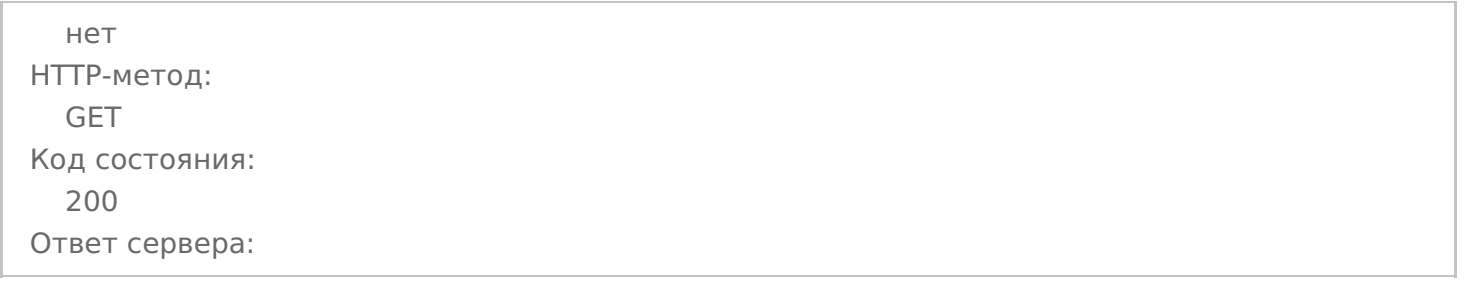

#### Ключ

Значение

Комментарий

«@odata.context»

«http://localhost:18686/MobileSMARTS/api/v1/\$metadata#TablesInfo";

«value»

Массив

Массив метаданных дополнительных таблиц Mobile SMARTS

#### Запрос 6 -— Получение списка пользователей — «Users»

Строка запроса:

#### http://10.0.0.29:10501/e1fc20aa-ff42-47df-9e5b-a94ba38b8935/api/v1/Users

Заголовки:

Content-Type: application/json

Тело запроса:

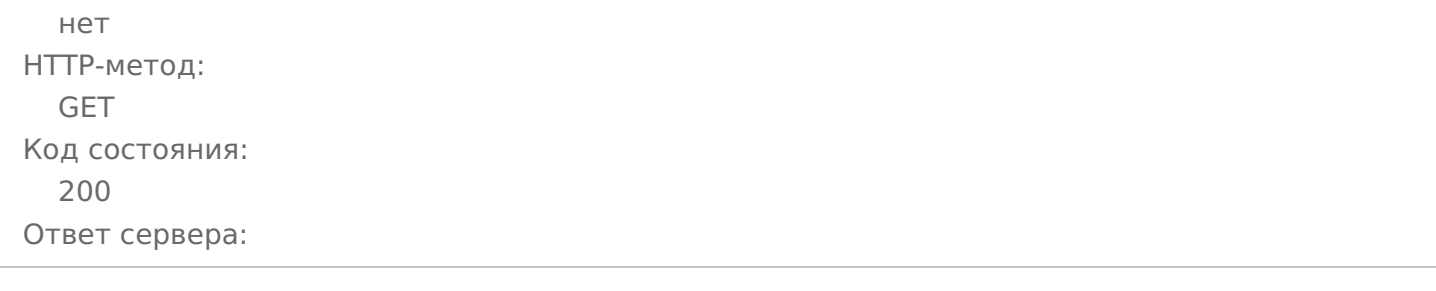

Ключ

Значение

Комментарий

«@odata.context»

«http://localhost:18686/MobileSMARTS/api/v1/\$metadata#Users";

«value»

Массив

Массив метаданных пользователей Mobile SMARTS

#### Запрос 7 — Получение списка устройств — «Devices»

Строка запроса:

#### http://10.0.0.29:10501/e1fc20aa-ff42-47df-9e5b-a94ba38b8935/api/v1/Devices

Заголовки:

Content-Type: application/json

Тело запроса:

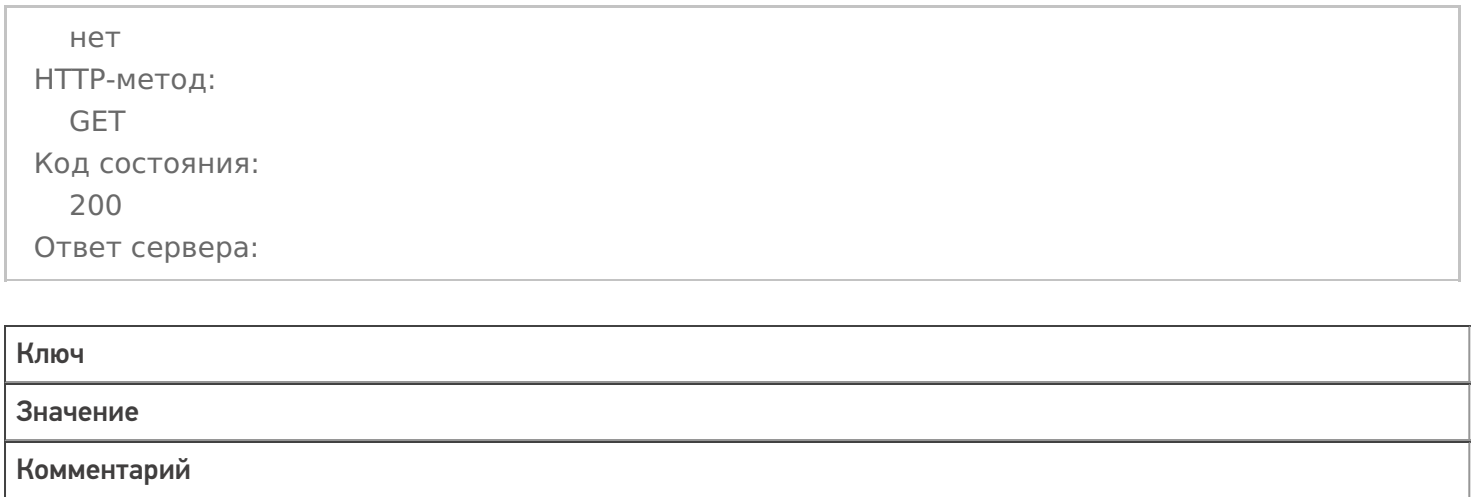

«@odata.context»

«http://localhost:18686/MobileSMARTS/api/v1/\$metadata#Devices";

«value» Массив Массив метаданных устройств Mobile SMARTS

#### **REST\_API\_ПолучитьСписокДокументовНаСервереSMARTS**

Строка запроса:

http://10.0.0.29:10501/e1fc20aa-ff42-47df-9e5b-a94ba38b8935/api/v1/Docs?\$expand=declaredItems,curren…

Заголовки:

Content-Type: application/json

нет HTTP-метод: GET Код состояния: 200 Ответ сервера:

#### Ключ

Значение

Комментарий

«@odata.context»

«http://localhost:18686/MobileSMARTS/api/v1/\$metadata#Devices";

«value»

Массив

Массив данных документов Mobile SMARTS

#### **REST\_API\_ПолучитьДанныеДокументаНаСервереSMARTS**

Строка запроса:

#### http://10.0.0.29:10501/e1fc20aa-ff42-47df-9e5b-a94ba38b8935/api/v1/Docs/PrihodNaSklad ('7e38b…

Заголовки:

Content-Type: application/json

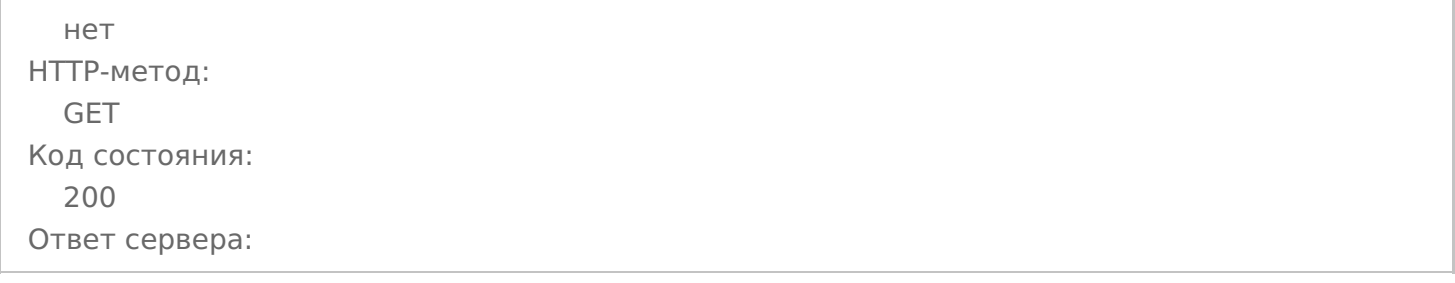

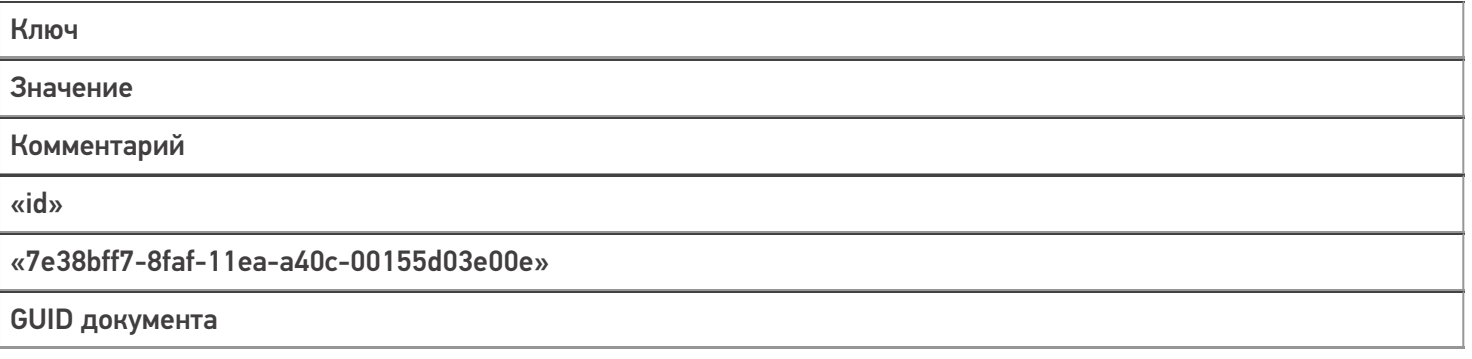

«name»

#### «Приобретение товаров и услуг ТД00-000026 от 06.05.2020 18:37:37»

Имя документа 1С

«nastrojkaBiznesProcessa»

«BPe8d6ec5a-7a78-41ba-8b01-820f78b31cdb»

GUID бизнес-процесса, по которому был выгружен документ

«imyaBP»

«Приобретение товаров и услуг (проверка документа на ТСД)»

Имя бизнес-процесса

«states»

Массив

Состояние документа — Выгружен, В работе, Завершен

«declaredItems»

Массив

Табличная часть СтрокиПлан

«currentItems»

Массив

Табличная часть СтрокиФакт

«combinedItems»

Массив

Табличная часть Совмещенные

«extendedFields»

Структура

Дополнительные реквизиты шапки

«tables»

Массив

Дополнительные табличные части

…

…

И т.д.

#### **REST\_API\_ЗаписатьДокументВБазуSMARTS**

Запрос 1 — Выгрузка шапки документа

Строка запроса:

http://10.0.0.29:10501/e1fc20aa-ff42-47df-9e5b-a94ba38b8935/api/v1/Docs

Заголовки:

Content-Type: application/json

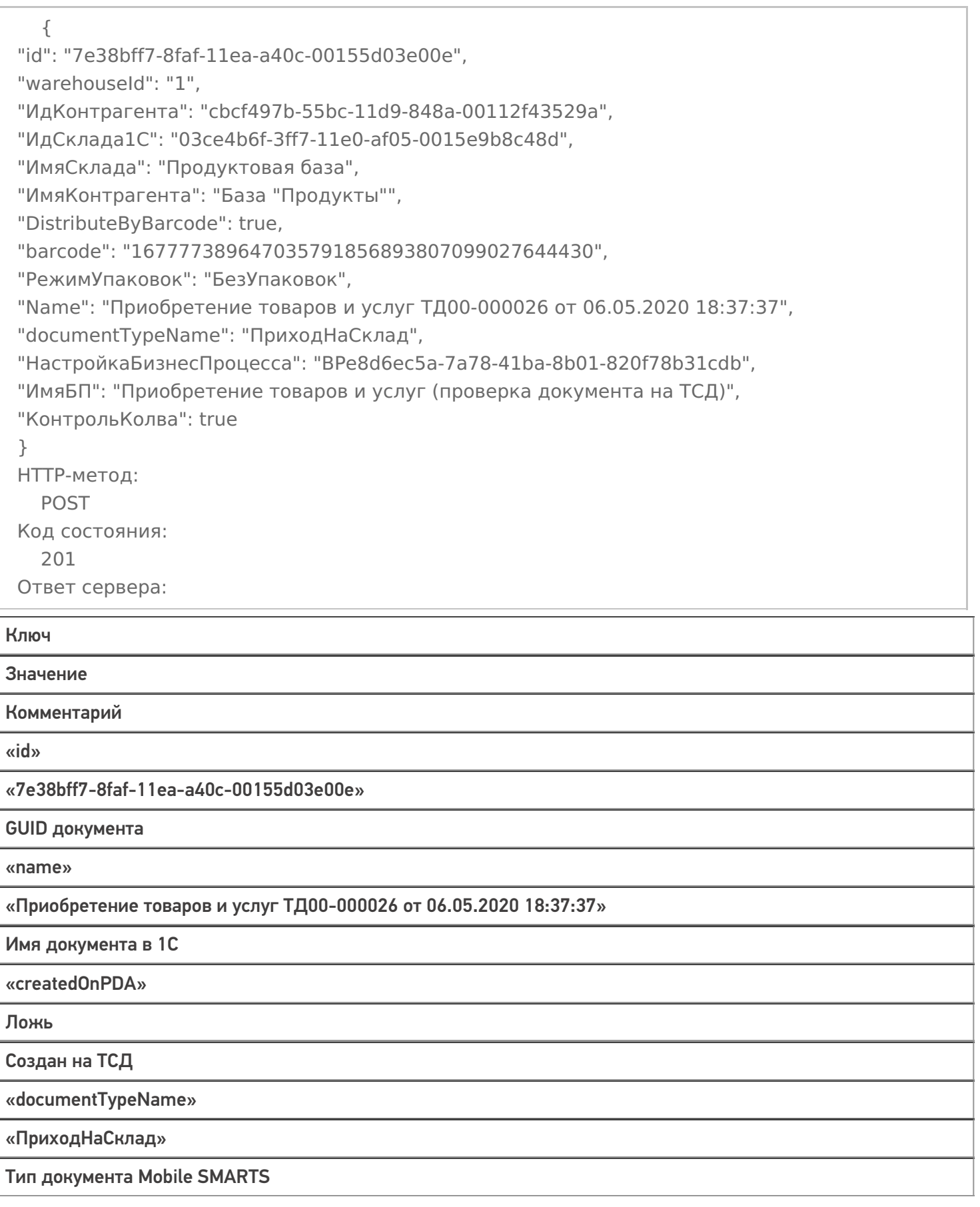

«modified»

Ложь

Изменен

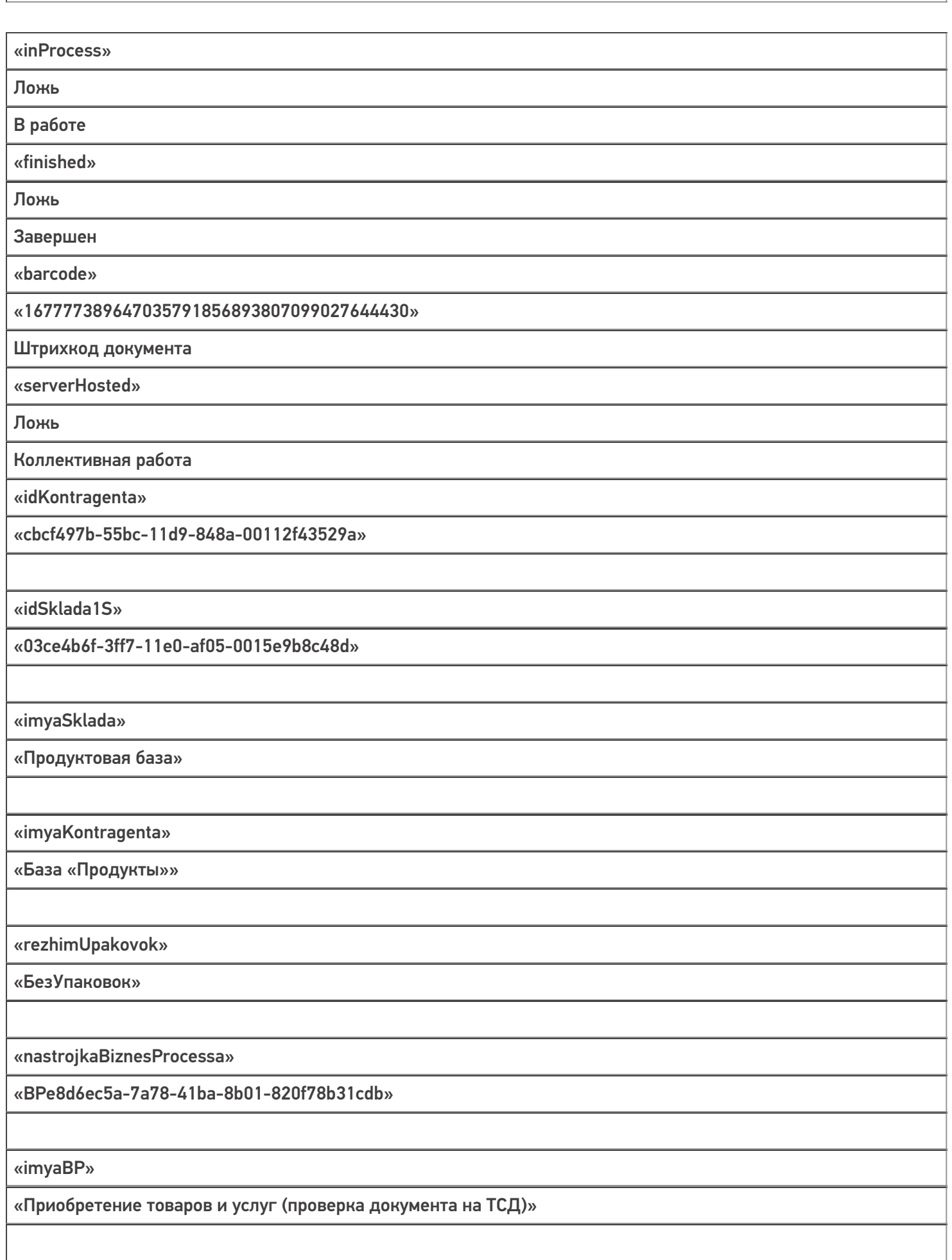

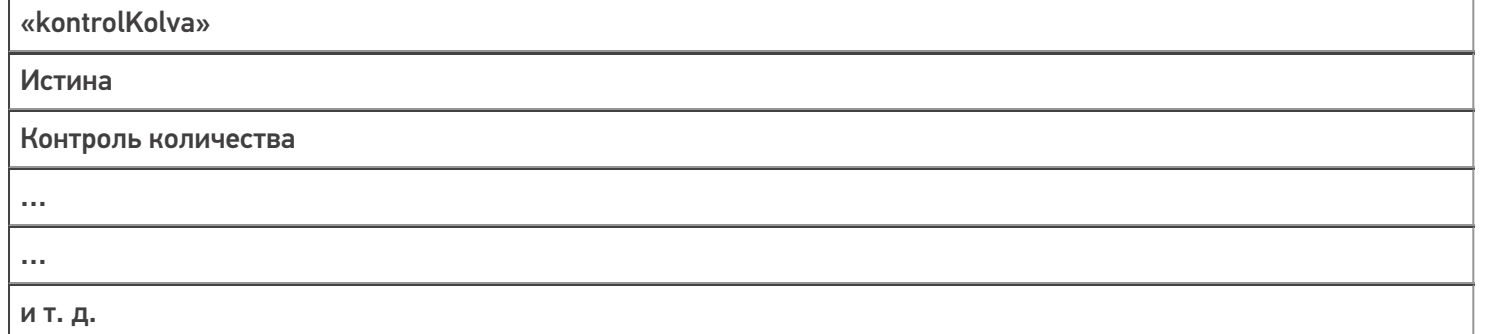

#### Запрос 2 — **Выгрузка табличных частей документа, например, declaredItems**

Строка запроса:

#### http://10.0.0.29:10501/e1fc20aa-ff42-47df-9e5b-a94ba38b8935/api/v1/Docs ('7e38bff7-8faf-11ea-…

Заголовки:

Content-Type: application/json

#### Тело запроса:

```
{
"value": [
{
"packingId": "bd72d8fb-55bc-11d9-848a-00112f43529a",
"productId": "e8a71fa5-55bc-11d9-848a-00112f43529a",
"ИдЕдиницыИзмерения": "bd72d8fb-55bc-11d9-848a-00112f43529a",
"Цена": 41,
"declaredQuantity": 5
}
]
}
HTTP-метод:
  POST
Код состояния:
  200
Ответ сервера:
  нет
```
Запрос 3 — Принудительное сохранение документа, когда все строки уже загружены

Строка запроса:

#### http://10.0.0.29:10501/e1fc20aa-ff42-47df-9e5b-a94ba38b8935/api/v1/Docs ('7e38bff7-8faf-11ea-…

Заголовки:

Content-Type: application/json

```
нет
HTTP-метод:
  POST
Код состояния:
  204
Ответ сервера:
  нет
```
#### **REST\_API\_УдалитьДокументНаСервереSMARTS**

Строка запроса:

http://10.0.0.29:10501/e1fc20aa-ff42-47df-9e5b-a94ba38b8935/api/v1/Docs ('7e38bff7-8faf-11ea-…

Заголовки:

Content-Type: application/json

#### Тело запроса:

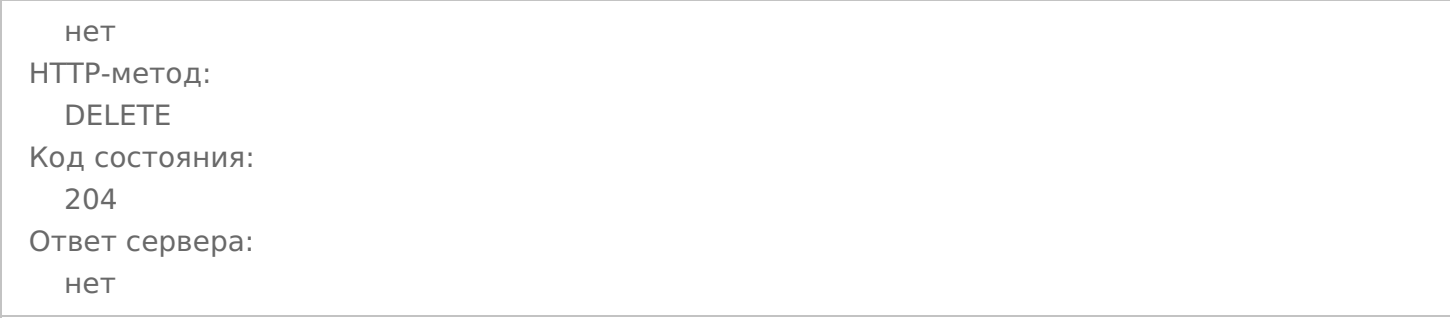

#### **REST\_API\_УстановитьСтатусДокументаНаСервереSMARTS**

Строка запроса:

http://10.0.0.29:10501/e1fc20aa-ff42-47df-9e5b-a94ba38b8935/api/v1/Docs ('7e38bff7-8faf-11ea-…

Заголовки:

Content-Type: application/json

```
{
"Status": "ОшибкаЗаписи"
}
HTTP-метод:
  PATCH
Код состояния:
  204
Ответ сервера:
  нет
```
## Не нашли что искали?

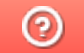

Задать вопрос в техническую поддержку

# Подключение к Mobile SMARTS через REST **API**

Последние изменения: 2024-03-26

Точкой входа для доступа к API в нашей системе является url вида:

#### http(s)://{имя сервера}: {порт базы}/арі/v1

По нему можно получить список методов апи.

Чтобы узнать порт сервера, порт базы или идентификатор базы, надо воспользоваться приложением для администрирования сервера Mobile SMARTS.

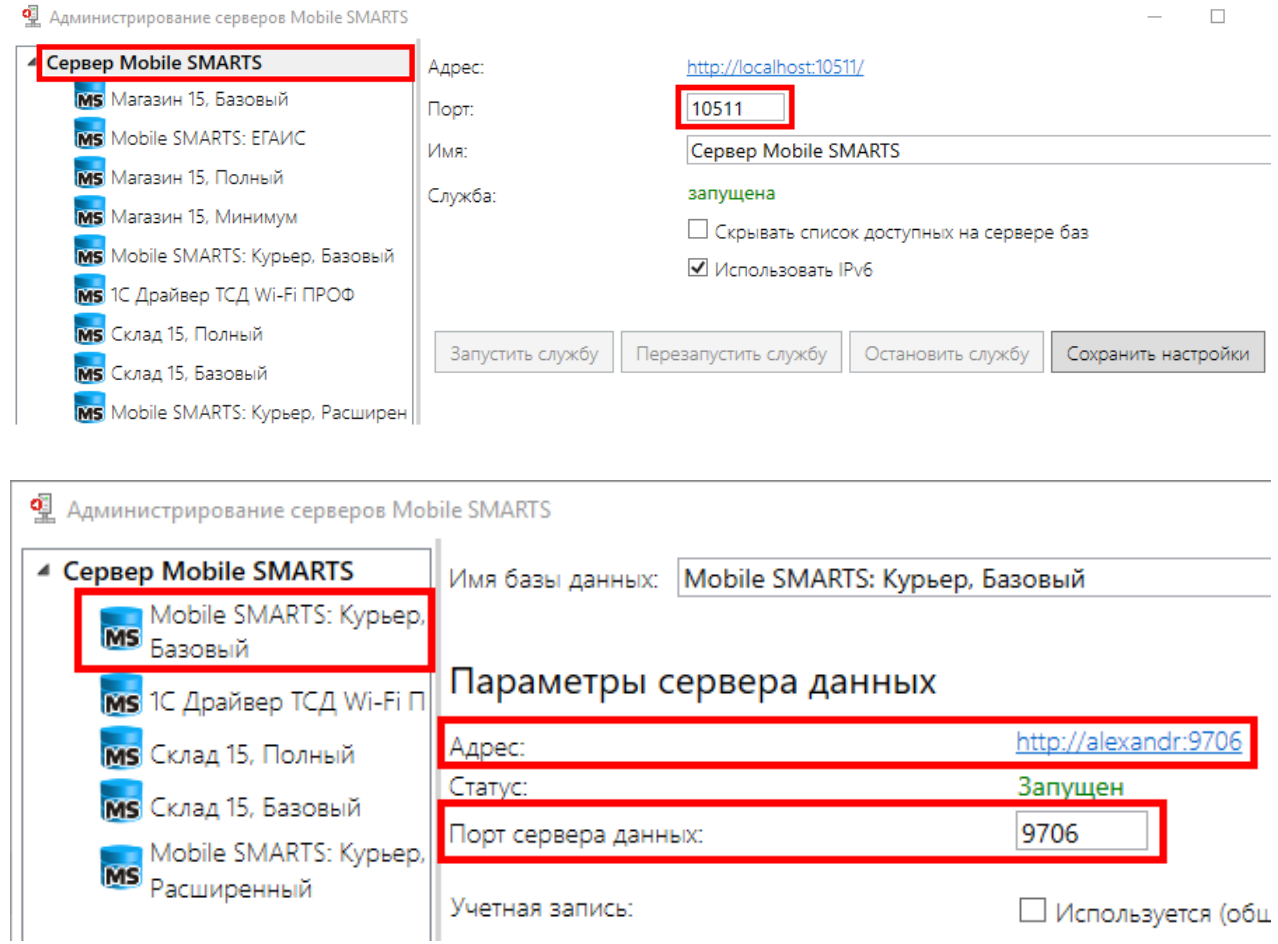

Или менеджером баз данных Mobile SMARTS.

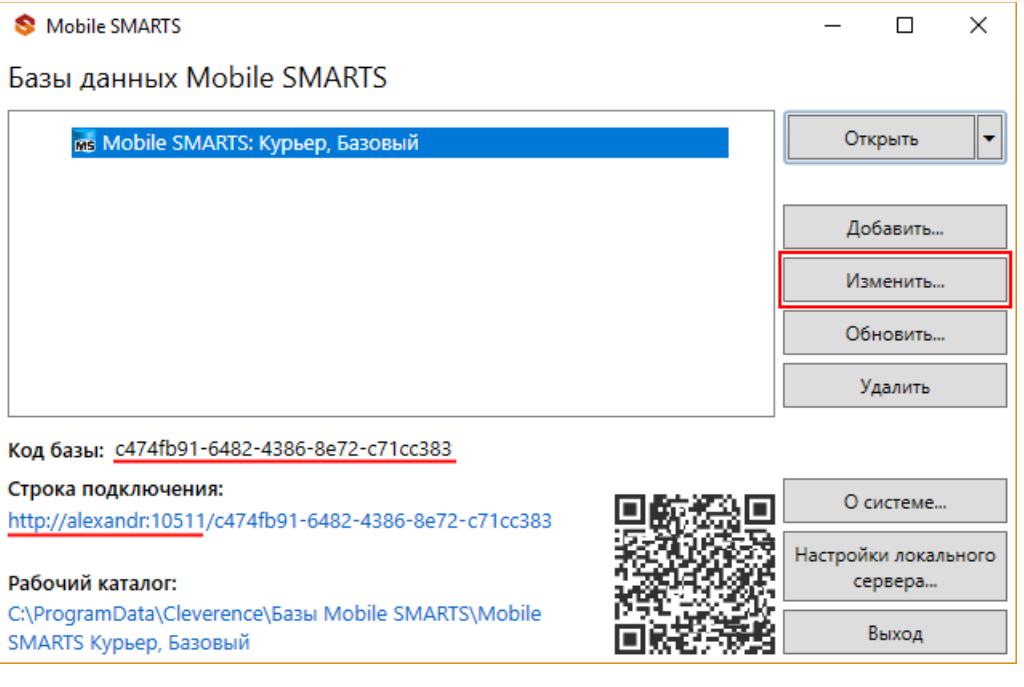

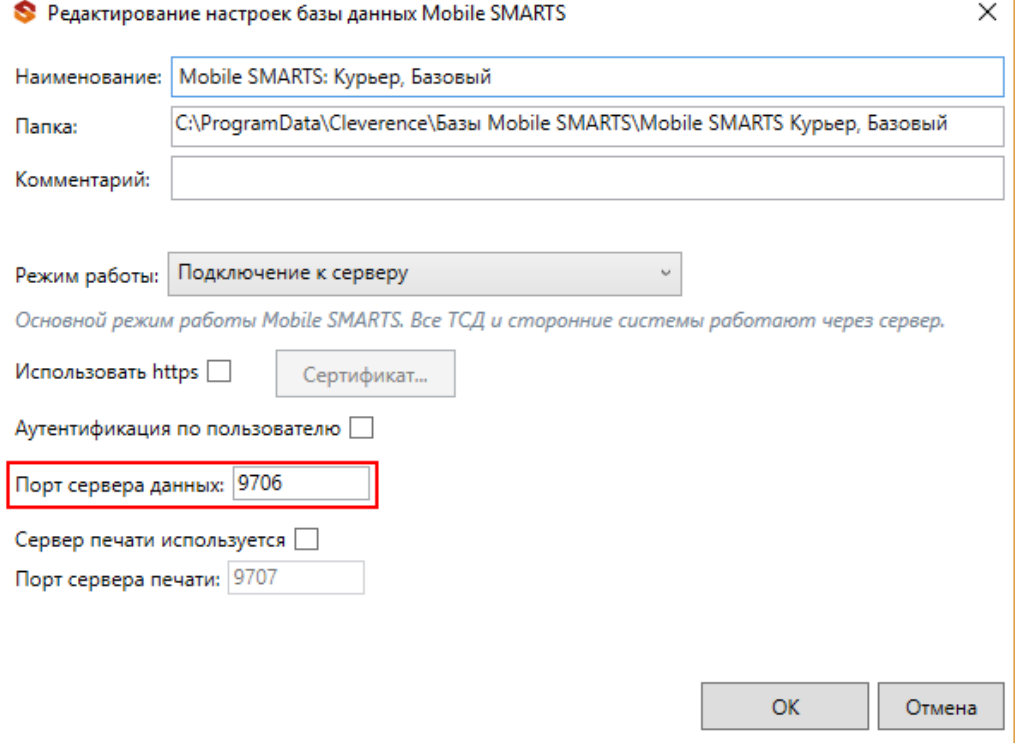

Для приведенных скриншотов url получаются такими:

httр(s)://localhost:10511/c474fb91-6482-4386-8e72-c71cc383/api/v1

#### или

## http(s)://localhost:9706/api/v1

интеграция, REST API

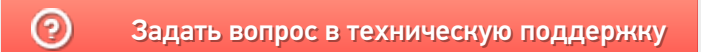

# Проверка запросов через Swagger

Последние изменения: 2024-03-26

Примеры Swagger для Mobile SMARTS: Swagger для «Mobile SMARTS: Магазин 15» Swagger для «Mobile SMARTS: Курьер»

В нашей системе также предусмотрена возможность просматривать структуру API и выполнять простые запросы, используя Swagger. Для доступа к нему необходимо в браузере зайти по адресу:

http://xxx.xxx.xxx.xxx:9000/MobileSMARTS/swagger/ui/index

По этому адресу открывается страница с описанием всех методов.

#### (+) swagger

#### Mobile SMARTS: Курьер, Базовый АРІ

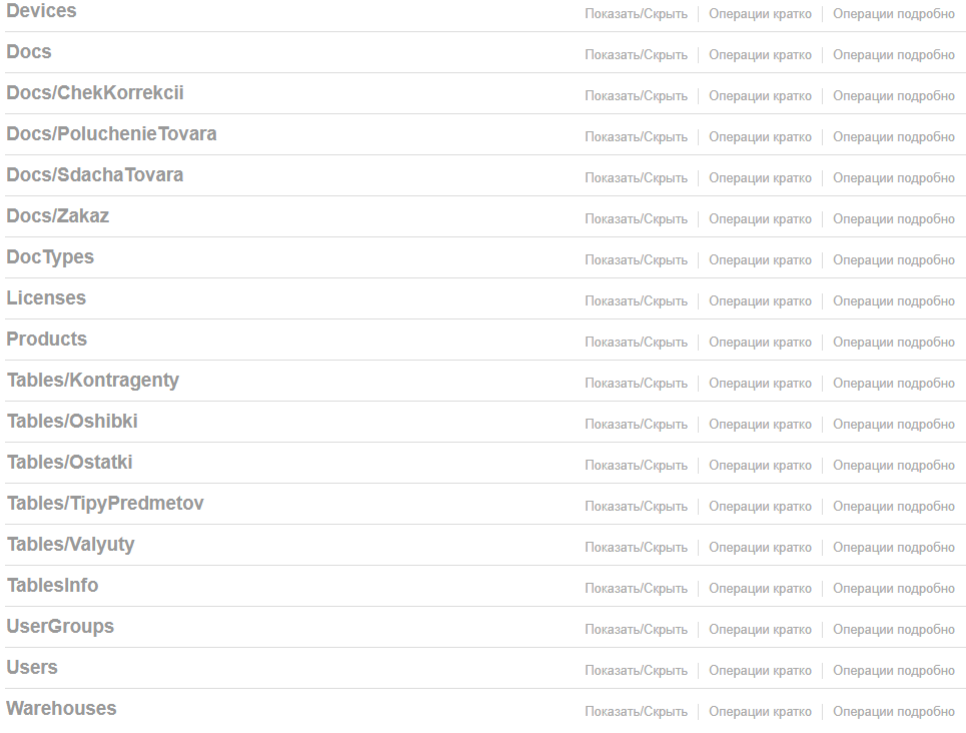

[BASE URL: /MobileSMARTS, BEPCMA API: v1]

Каждая группа в этом списке разворачивается и отображает все методы этой группы.

#### Mobile SMARTS: Курьер, Базовый АРІ

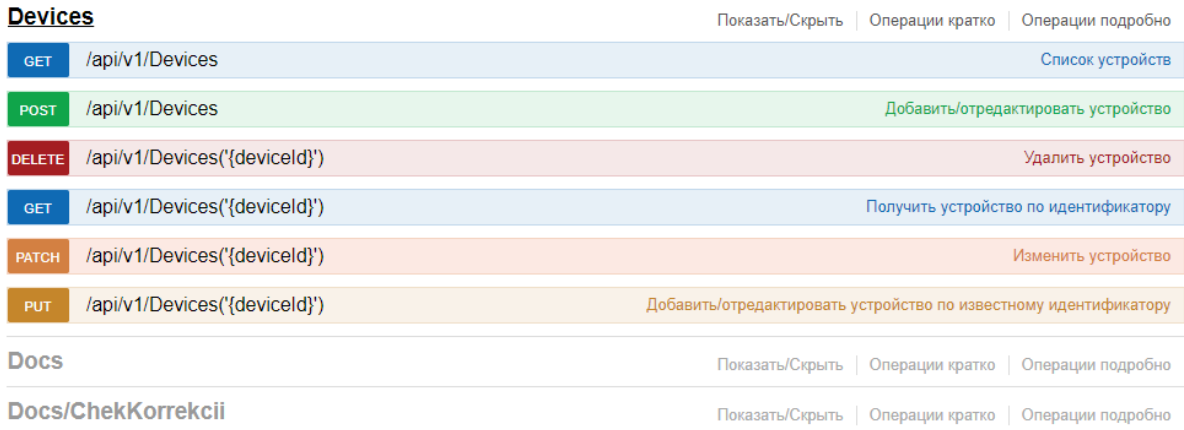

В каждом методе можно просматривать все входящие и исходящие параметры. Также можно просмотреть описание сущностей, которые отправляются/получаются при использовании этого метода.

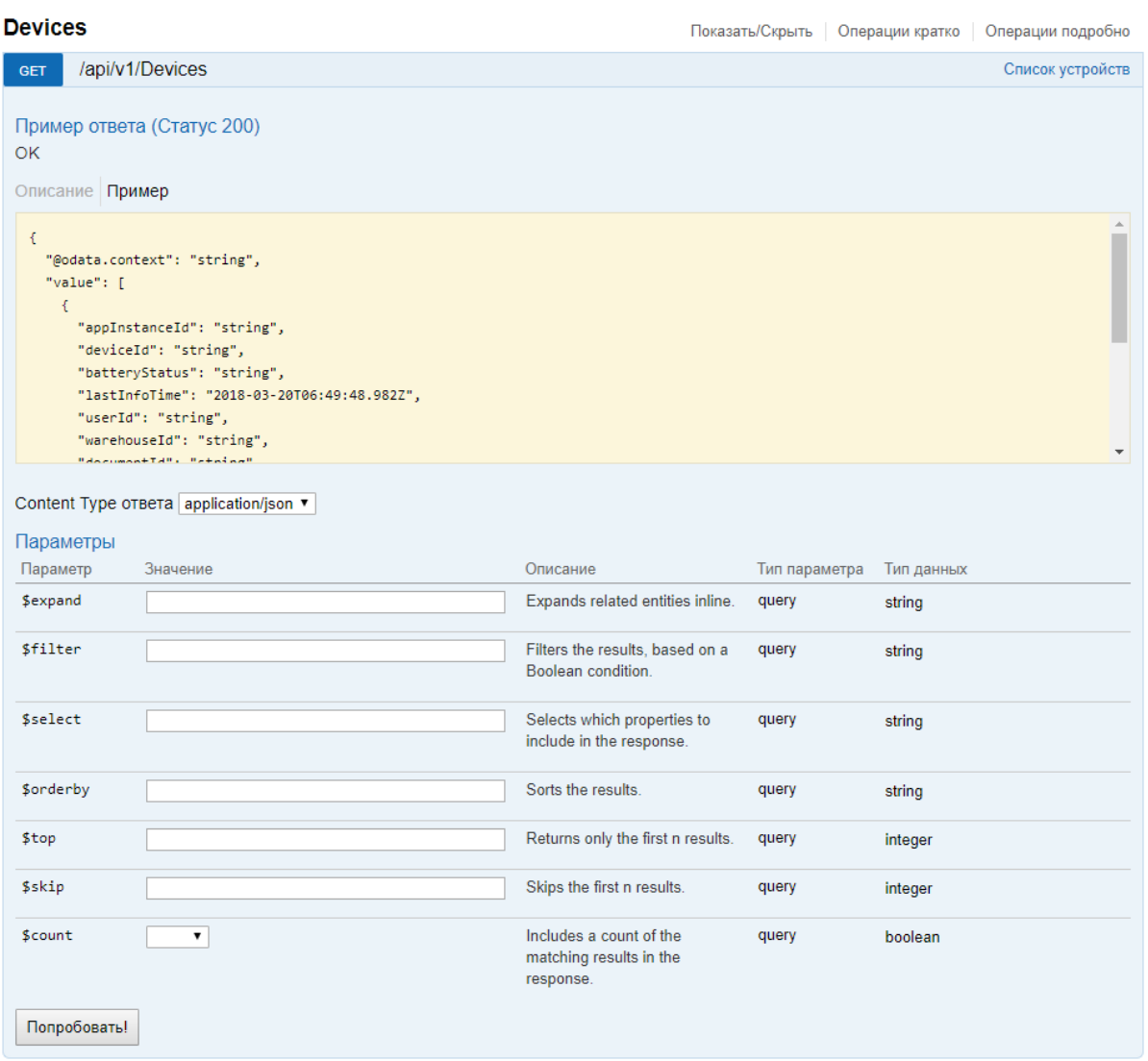

Также можно получить json схемы всех методов апи и по нему генерировать модели в своем приложении.

http://localhost:{порт базы}/swagger/docs/v1 - получение json сваггера.

# Не нашли что искали?

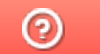

Задать вопрос в техническую поддержку

# Авторизация в системе через REST API

Последние изменения: 2024-03-26

Если в системе включена авторизация, то для начала работы с АРІ необходимо пройти авторизацию в системе.

Реализованы несколько вариантов авторизации:

- BASIC авторизация.
- Авторизация методом GET по адресу /api/session с получением token.
- Авторизация методом POST по адресу /api/session с получением token.

REST API работает только если при работе с ТСД используется сервер Mobile SMARTS. При прямом подключении ТСД к компьютеру через кабель/крэдл или при обмене с учетной системой через папку использовать REST API не получится.

В базе Mobile SMARTS должна быть включена авторизация, тогда для выполнения HTTP-запросов необходимо будет каждый раз авторизовываться, есть 2 варианта авторизации:

- BASIC авторизация в этом случае при каждом HTTP-запросе нужно будет отправлять логин и пароль;
- авторизация с использованием токена при первом HTTP-запросе передаются логин и пароль, а сервер MS возвращается токен уникальный идентификатор сессии (access token), который при последующих НТТР-запросах можно будет использовать вместо передачи логина и пароля. Срок действия токена (т.е. сессии) ограничен, поэтому для обновления токена при первом запросе сервер Mobile SMARTS дополнительно возвращает «токен обновления» (refresh token) - он нужен для получения нового токена после истечения срока действия текущего токена.

Обратите внимание. Для защиты передаваемых данных рекомендуется использовать режим с включенной аутентификацией и доступом по https.

Для работы через протокол https необходимо указать это в настройках базы данных, для этого зайдите в менеджер базы, справа кнопки «Добавить» нажмите на выпадающий список и выберите пункт «Настройки», далее в окне «Редактирование настроек» поставьте галочку «Использовать http» и нажмите «ОК».

 $\equiv$ 

 $\Box$ 

## **Fazu Jahren Mobile SMARTS**

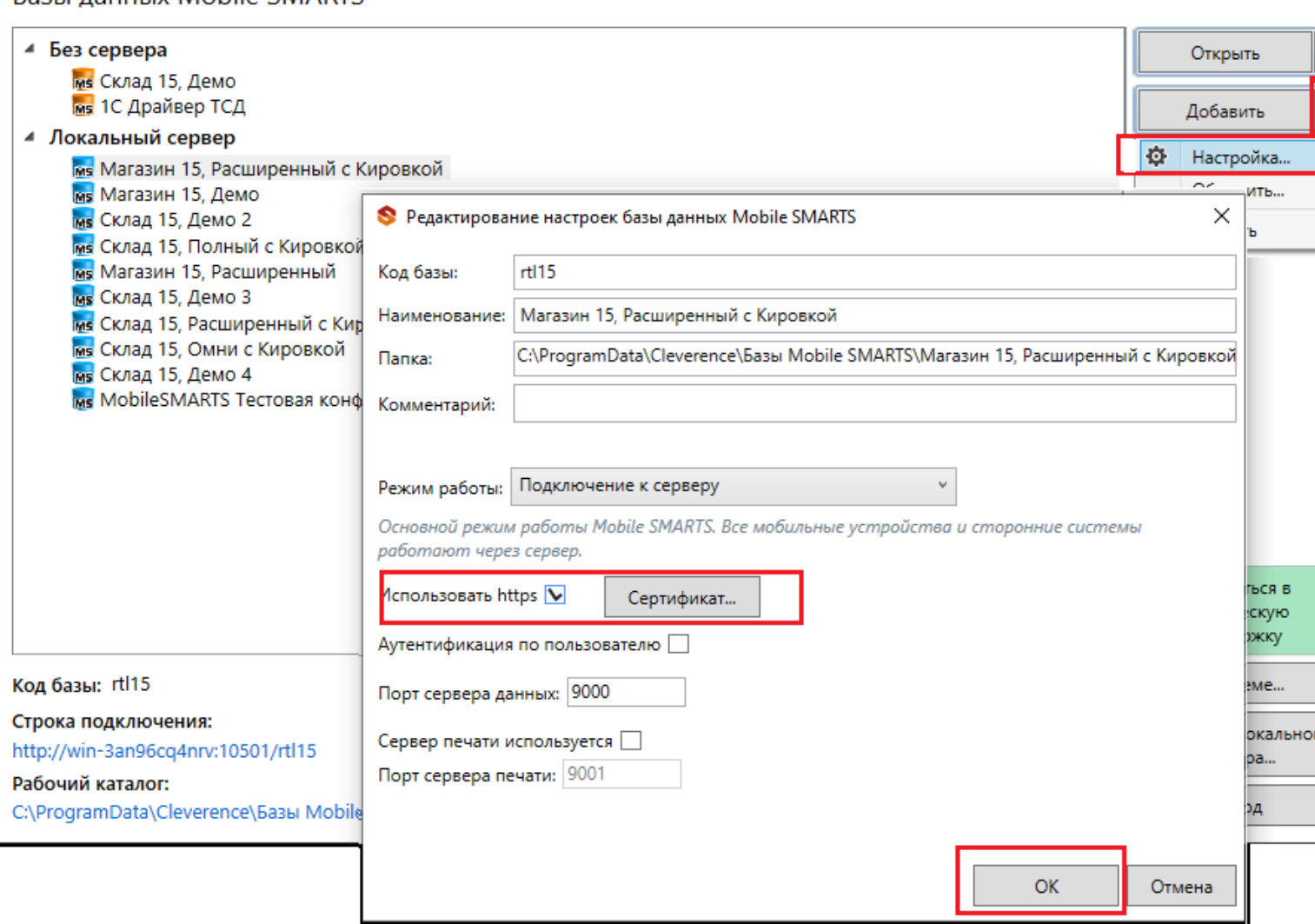

Для работы в режиме с включенной аутентификацией необходимо завести пользователей, задать им логины и пароли. В панели управления Mobile SMARTS узел «Пользователи и группы» содержит данные о пользователях и группах, в которых они состоят.

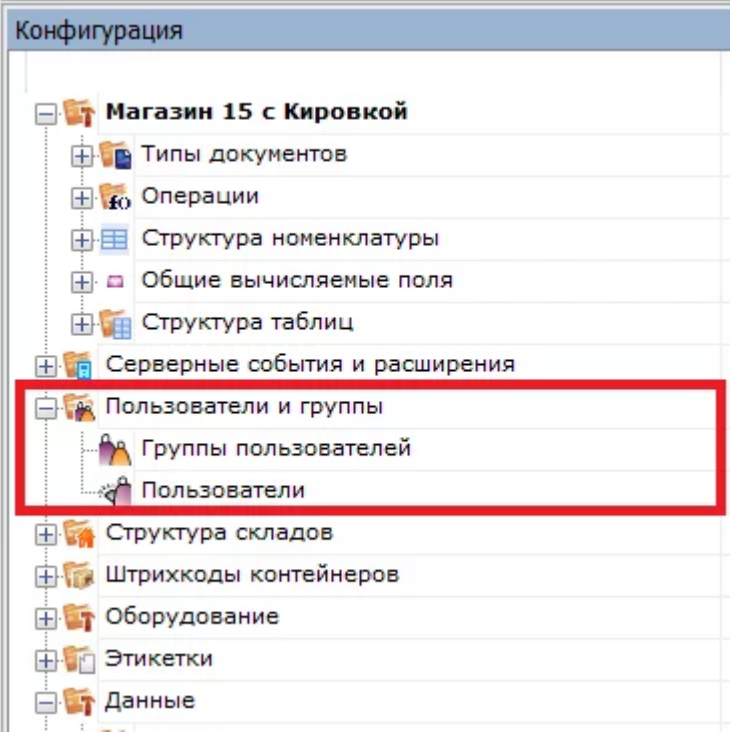

Инструкция по конфигурации настроек пользователей и групп пользователей, как определить роль пользователей и список типов документов, доступных для обработки пользователям такой группы описана в одноименной статье на сайте.

## Пример запроса на авторизацию приложения методом POST

1. Для начала в настройках базы Mobile SMARTS включите авторизацию/аутентификацию по пользователю и нажмите на кнопку «ОК»

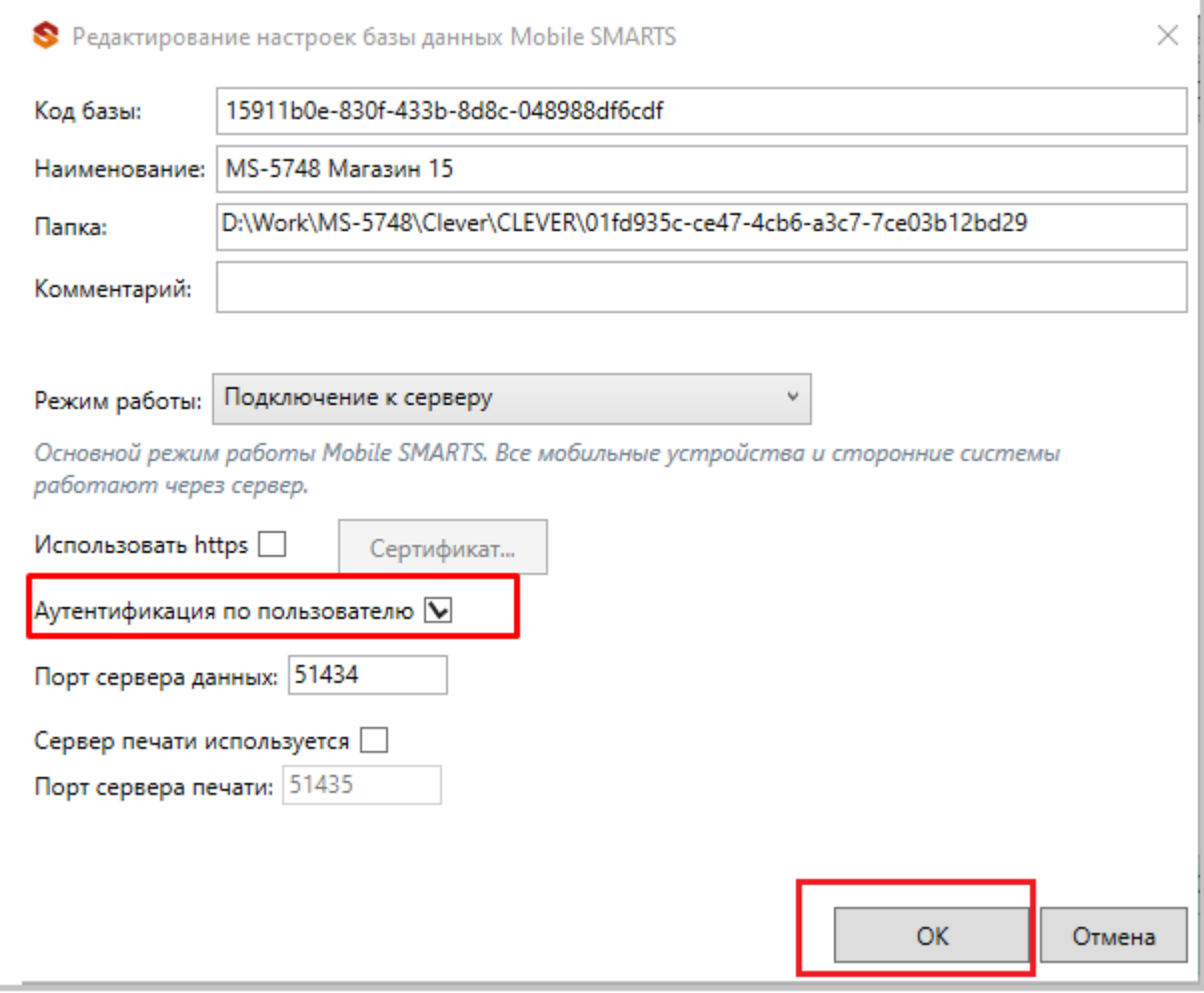

### 2. Пример запроса на авторизацию http://localhost:51434/api/v1/session?username={username}&password={password} в ответ приходит Access\_token

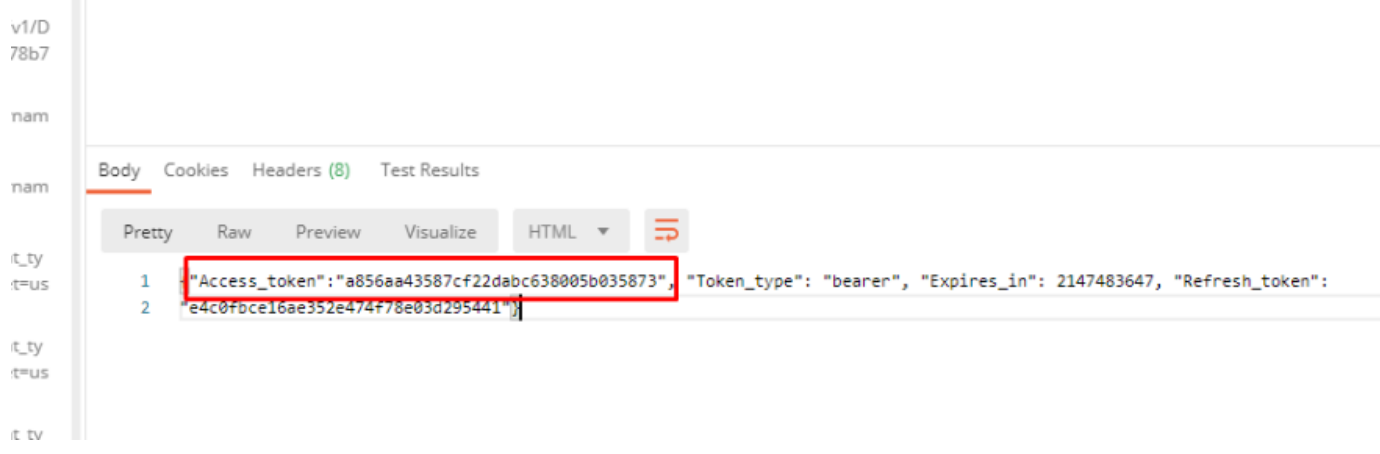

Status

#### Если не указать Authorization, в ответ приходит статус ошибки 401 - Unauthorized

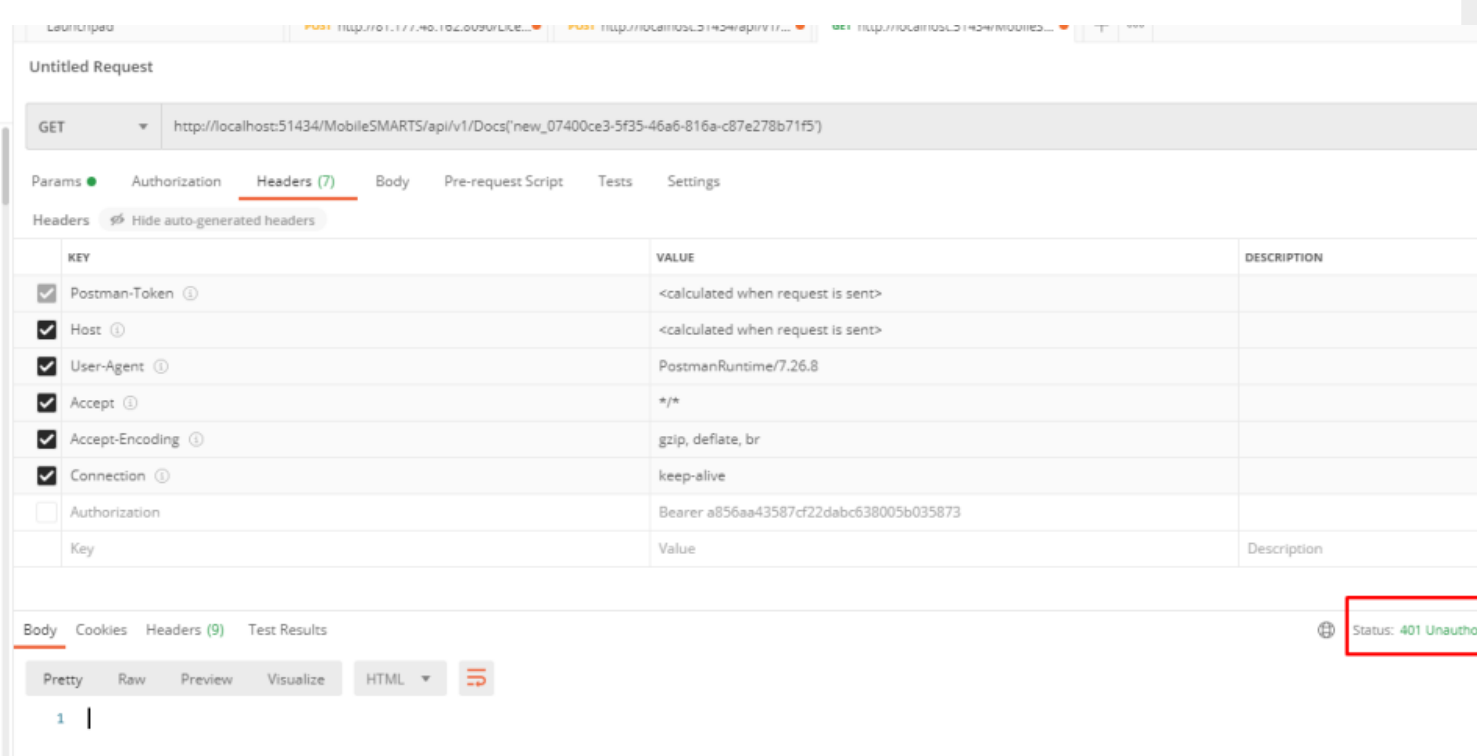

### 4. При успешной авторизации приходит ответ и статус 202 - ОК

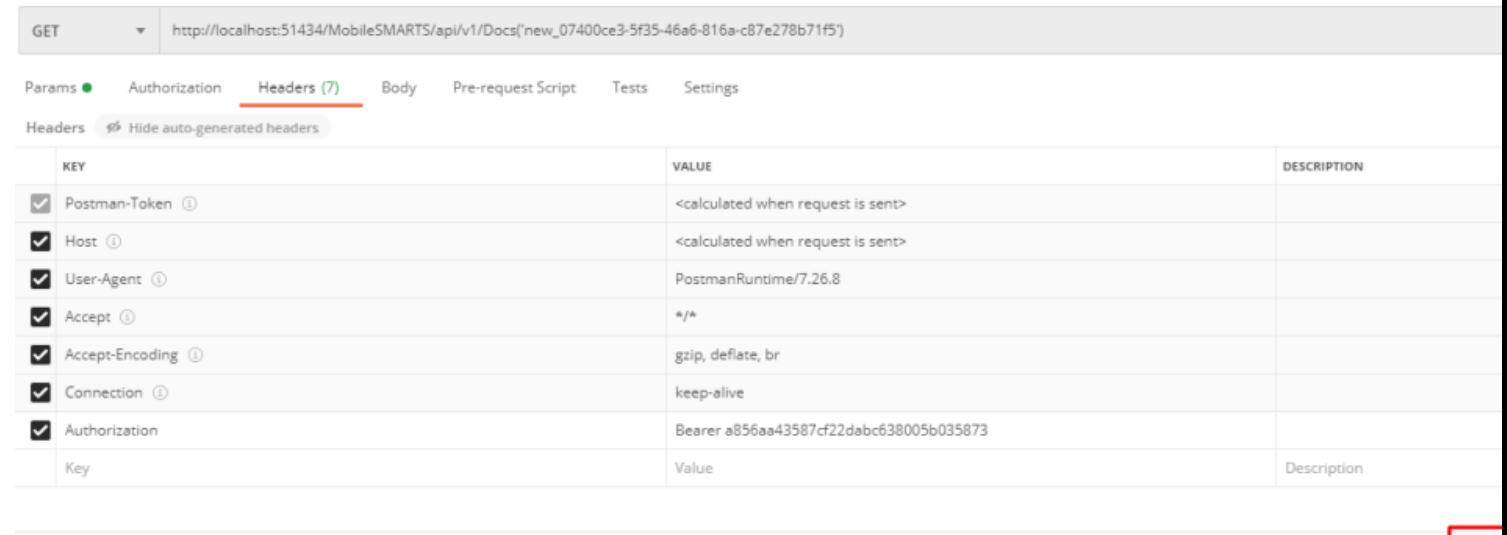

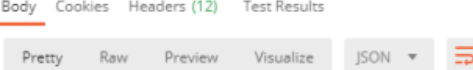

# **BASIC авторизация**

Данный вид авторизации чаще всего используется браузером для доступа к функциям API.

При использовании данного метода необходимо в заголовке каждого запроса указывать:

Authorization: Basic {login}:{password}

Допускается base64 при формировании строки {login}:{password}

## Авторизация методом GET

Еще один способ авторизации — отправить GET запрос по адресу /api/v1/session, при этом в url запросе указать параметры login и password:

https://localhost:9000/api/v1/session?username=\${Username}&password=\${Password}

#### **Ответ сервера:**

```
{
Access_token:"123123123",
Token_type:"bearer",
Expires_in:86400,
Refresh_token:"321321321",
}
```
## Авторизация методом POST

Авторизация по логину и паролю происходит путем отправки POST запроса на сервер, в результате которого возвращается access\_token и refresh token в формате JSON.

**Пример запроса:**

POST /oauth/token HTTP/1.1 Host: mobilesmarts.ru/api/session Content-Type: application/x-www-form-urlencoded

grant\_type=password&client\_id=123&client\_secret=user&username=user@domain.ru&password=123456

#### **Ответ сервера:**

```
{
Access_token:"123123123",
Token_type:"bearer",
Expires_in:86400,
Refresh_token:"321321321",
}
```
# Восстановление после окончания срока действия сессии

Восстановление после окончания срока действия сессии происходит путем отправки refresh\_token на сервер, в результате приходит новый access\_token и refresh\_token

#### **Пример:**

POST /oauth/token HTTP/1.1

#### Host: mobilesmarts.ru/api/session Content-Type: application/x-www-form-urlencoded

grant\_type:refresh\_token&client\_id=123&client\_secret=user&refresh\_token=321321321

Ответ:

HTTP/1.1 200 OK Content-Type: application/json

```
\{Access token:"99999",
Token type:"bearer",
Expires in:86400,
Refresh token:"789789789",
\mathcal{F}
```
# Вызов функций с использованием token

Для того чтобы обратиться к функциям (если не используется Basic авторизация), для которых необходима авторизация, необходимо в заголовке Authorization передавать токен:

Authorization: Bearer <token>

Иначе сервер вернет ошибку авторизации 401.

интеграция, REST API

Не нашли что искали?

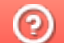

Задать вопрос в техническую поддержку

# Формат запросов в REST API

Последние изменения: 2024-03-26

Формат передачи входящих и исходящих данных - JSON, в кодировке UTF-8. Входящие параметры должны передаваться в теле POST запроса или в виде query-строки (?field=value) для GET запросов. Нужно учитывать, что GET запросы имеют ограничение на длину URL - 2048 символов.

В случае, если указан неверный адрес — возвращается ошибка 404.

В случае возникновения ошибки авторизации, возвращается ошибка 401.

Запросы строятся в формате OData, подробнее можно посмотреть по адресу

http://docs.oasis-open.org/odata/odata/v4.0/odata-v4.0-part2-url-conventions.html

## Пагинация

Функции, возвращающие массив значений, поддерживают параметры для порционной загрузки, которые передаются в виде query-строки (?\$top=1&\$skip=10).

#### Пример:

#### https://localhost:9000/api/v1/Docs?\$top=5&\$skip=10

При выполнении данного запроса мы получим максимум 5 записей начиная с 11 индекса в списке.

Если в запросе на получение списка указать параметр count=true, в результате вернется дополнительно поле count, которое содержит общее число записей в списке на сервере.

## Фильтрация

Для фильтрации данных в запросе можно указывать параметр \$filter, например:

https://localhost:9000/api/v1/Docs?\$filter=lastChangeDate gt 2017-10-06T17:41:10Z and documentTypeName eg  $'3$ awas'

При выполнении данного запросы мы получим список документов, дата изменения которых более указанной в запросе и тип документа - «Заказ».

## Выборка только нужных свойств

Также можно указывать список полей, которые необходимо отобразить в результате, например:

#### https://localhost:9005/api/v1/Docs?\$select=id.tables

Результатом выполнения данного запроса будет список документов, состоящих только из 2-х полей id и tables.

## Выборка записи по идентификатору

Для получения нужной записи необходимо составить запрос с указанием идентификатора этой записи, например:

#### https://localhost:9005/api/v1/Docs ('165')

# Сортировка

Чтобы отсортировать результат необходимо указать параметр \$orderby, например:

#### https://localhost:9005/api/v1/Docs?\$orderby=id

В результате получим список документов, отсортированный по идентификатору.

## Отображение подтаблиц и строк документов

Для документов реализован вывод записей строк документа и таблиц документа.

#### Пример:

Если в документе с идентификатором «1» существует таблица «ОплатыВозвраты», то получить строки таблицы можно отправив запрос:

https://localhost:9000/api/v1/Docs ('1')/ОплатыВозвраты

Для получения только строк документа с идентификатором «123» необходимо выполнить запрос

https://localhost:9000/api/v1/Docs ('123')/declaredItems это запрос плановой части документа

http://localhost:9000/api/v1/Docs ('123')?\$expand=currentItems запрос фактической части документа

## Развертывание сложных свойств

Чтобы отобразить все документы, включая его таблицы со строками, нужно сформировать запрос в таком виде:

https://localhost:9000/api/v1/Docs?\$expand=tables (\$expand=rows)

## Поиск без учета регистра

https://localhost:9000/api/v1/Docs?\$filter=Contains (tolower (name), 'фраза')

# Запросы DELETE

Для запросов DELETE требуется параметр If-Match, нужно указывать \*.

## Добавление массива данных

В некоторых методах предусмотрено добавление массива

{ «value»: [ {первый элемент}, {второй элемент} ]}

интеграция. REST API

#### Не нашли что искали?

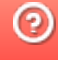

# Примеры запросов в REST API

Последние изменения: 2024-03-26

# Получение информации о базе

Для получения информации по текущей базе нужно выполнить запрос:

#### GET /api/v1/BaseInfo

"dataService": {

**Ответ:**

{ "@odata.context": "http://172.19.0.30:9000/MobileSMARTS/api/v1/\$metadata#BaseInfo", "id": "rtl15", "name": "Магазин 15, Базовый", "folder": "C:ProgramDataCleverenceБазы Mobile SMARTSМагазин 15, Базовый", "appId": "F42C7B5F-405C-4076-AE07-9348F189EE71", "appName": "Магазин 15, Базовый", "comment": null, "allConnectionStrings": [ "https://172.19.0.30:10502/rtl15", "Доступ к swagger:" "https://172.19.0.30:10502/rtl15/swagger" ], "appDescription": { "appId": "F42C7B5F-405C-4076-AE07-9348F189EE71", "appName": "Магазин 15, Базовый", "desktopReqPayment": false, "configId": "8DC2C8BA-77CE-46AD-93CB-6CFFCA7B96D7", "serverModeSupported": true, "onlineCallsSupported": false, "batchModeSupported": true, "appLink": "http://cleverence.ru/software/mobile-smarts/rtl15/", "appSupportLink": "https://www.cleverence.ru/support/category:295/", "aboutLicLink": "http://cleverence.ru/software/mobile-smarts/rtl15/#spec", "appVersionsLink": "http://cleverence.ru/software/mobile-smarts/rtl15/#spec", "comment": "Основная поставка Магазин 15", "appVersion": "1.1.1.155", "clientVersion": "3.0.0.100", "panelVersion": "1.0", "mainServerVersion": "1.0", "appServerVersion": "3.0.0.2699", "minPlatformVersion": "1.0", "minPlatform35Version": "1.0" }, "appInstanceSettings": { "mode": "Server", "hasServerAuth": false, "serverSettings": {

"dataService": { "enabled": true, "port": 9000, "useHttps": false, "deviceAuth": false, "passwordAuth": false }, "printService": { "enabled": false, "port": 9001, "useHttps": false, "deviceAuth": false, "passwordAuth": false } } } }

# Группы пользователей

#### **Работа с массивом** GET /api/v1/UserGroups

{ "@odata.context": "string", "value": [ { "id": "string", "name": "string", "documentTypeNames": [ "string" ], ": true, "role": 0, "serverSideInventory": true, "autorunDocumentTypeName": "string", "onStartHandlerName": "string", "onFinishHandlerName": "string" } ] }

## **Работа с записями по идентификатору**

```
POST /api/v1/UserGroups ('{key}')
```

```
PUT /api/v1/UserGroups ('{key}')
```

```
PATCH /api/v1/UserGroups ('{key}')
```

```
DELETE /api/v1/UserGroups ('{key}')
```
#### UserGroup {

id (string, optional): ld пользователя,

name (string, optional): Уникальное наименование группы,

document TypeNames (Array[string], optional, read only),

batchMode (boolean, optional): Свойство, позволяющее задать тип обмена данными с сервером. Если true - обмен производится вручную, по запросу пользователем. Иначе, обмен будет производиться периодически, с интервалом, заданным в настройках клиентского приложения.

role (integer, optional): Пользовательская роль = ['0', '1', '2', '3'],

serverSidelnventory (boolean, optional): Указывает источник номенклатурного справочника. Если true - позиции номенклатуры будут искаться на сервере( необходимо наличие постоянной связи с сервером), иначе - справочник номенклатуры будет загружаться на терминал при операции обмена данными и использоваться локально,

autorunDocumentTypeName (string, optional): Тип документа (виртуальный), который будет открыт автоматически, сразу после запуске программы на ТСД,

on StartHandlerName (string, optional): Имя операции, запускающейся при входе пользователя данной группы,

onFinishHandlerName (string, optional): Имя операции, запускающейся при выходе пользователя данной группы

}

**Получение списка пользователей группы**

GET /api/v1/UserGroups ('{key}')/users

## Пользователи

**Работа с массивом**

GET /api/v1/Users

**Работа с записями по идентификатору**

POST /api/v1/Users

PUT /api/v1/Users

PATCH /api/v1/Users

DELETE /api/v1/Users

User {

id (string, optional): ld пользователя,

name (string, optional): Имя пользователя,

password (string, optional): (write only) Пароль пользователя,

description (string, optional): Описание пользователя,

barcode (string, optional): (write only) Штрихкод пользователя,

groupld (string, optional): Имя группы в которой состоит пользователь. Подробнее смотрите UserGroup,

groupName (string, optional): Для совместимости со старыми обработками,

warehouselds (Array[string], optional, read only)

}

## Ячейки

GET /api/v1/Cells — Список ячеек

**Работа с записями по идентификатору**

POST /api/v1/Cells — Добавить/редактировать ячейку

DELETE /api/v1/Cells ('{id}') — Удалить ячейку

GET /api/v1/Cells ('{id}') — Получить ячейку по идентификатору

PUT /api/v1/Cells ('{id}') — Добавь/редактировать ячейку по идентификатору

**Обновление справочника со сбросом всех записей**

POST /api/v1/Cells/BeginOverwrite — начинает процедуру пакетной выгрузки ячеек на сервер. Все позиции будут накапливаться и не будут доступны до вызова функции EndOverwrite.

POST /api/v1/Cells/EndOverwrite — завершает процедуру пакетной выгрузки номенклатуры. Только после вызова этой функции сервер завершит обработку переданных позиций номенклатуры и они попадут в справочник товаров. Старый справочник товаров при этом будет полностью очищен.

#### **Обновление записей**

POST /api/v1/Cells/BeginUpdate — начинает процедуру пакетного обновления ячеек на сервере. Все позиции будут накапливаться и не будут доступны до вызова функции EndUpdate.

POST /api/v1/Cells/EndUpdate — завершает процедуру пакетного обновления ячеек. Только после вызова этой функции сервер завершит обработку переданных позиций номенклатуры и они попадут в справочник товаров. Выгруженная номенклатура будет слита с существующим на сервере справочником.

**Сброс обновления/ перезаписывания**

POST /api/v1/Cells/ResetUpdate — сбрасывает процедуру пакетного обновления ячеек.

## Номенклатура

**Получение схемы**

Получение списка всех полей номенклатуры:

## https://localhost:9000/api/v1/ProductSchema?\$expand=allfields

Получение полей номенклатуры:

#### https://localhost:9000/api/v1/ProductSchema?\$expand=fields

Получение списка фиксированных полей:

https://localhost:9000/api/v1/ProductSchema?\$expand=defaultFields

**Работа с массивом**

GET /api/v1/Products — список номенклатуры.

**Работа с записями по идентификатору**

POST /api/v1/Products — добавить/ редактировать номенклатуру.

DELETE /api/v1/Products ('{id}') — удалить номенклатуру.

GET /api/v1/Products ('{id}') — получить номенклатуру по идентификатору.

PUT /api/v1/Products ('{id}') — добавить/ редактировать номенклатуру по идентификатору.

**Обновление справочника со сбросом всех записей**

POST /api/v1/Products/BeginOverwrite — начинает процедуру пакетной выгрузки номенклатуры на сервер. Все позиции будут накапливаться и не будут доступны до вызова функции EndOverwrite.

POST /api/v1/Products/EndOverwrite — завершает процедуру пакетной выгрузки номенклатуры. Только после вызова этой функции сервер завершит обработку переданных позиций номенклатуры и они попадут в справочник товаров. Старый справочник товаров при этом будет полностью очищен.

#### **Обновление записей**

POST /api/v1/Products/BeginUpdate — начинает процедуру пакетного обновления номенклатуры на сервере. Все позиции будут накапливаться и не будут доступны до вызова функции EndUpdate.

POST /api/v1/Products/EndUpdate — завершает процедуру пакетного обновления номенклатуры. Только после вызова этой функции сервер завершит обработку переданных позиций номенклатуры и они попадут в справочник товаров. Выгруженная номенклатура будет слита с существующим на сервере справочником.

**Сброс обновления/ перезаписывания**

POST /api/v1/Products/ResetUpdate — сбрасывает процедуру пакетного обновления номенклатуры.

**Обновление номенклатуры таблицей значений**

POST /api/v1/Products/BeginUploadProducts — начинает выгрузку позиций номенклатуры.

POST /api/v1/Products/AddProductToUpload — добавляет в выгрузку товаров товар с упаковкой.

POST /api/v1/Products/AddProductsToUpload — добавляет в выгрузку товаров товарs с упаковками.

POST /api/v1/Products/EndUploadProducts — завершает выгрузку товаров.

## Таблицы

**Работа с массивом**

GET /api/v1/Tables/BiznesProcessy — получить все записи таблицы.

**Работа с записями по идентификатору**

POST /api/v1/Tables/BiznesProcessy — редактировать/ добавить запись.

DELETE /api/v1/Tables/BiznesProcessy ('{uid}') — удалить запись из таблицы.

GET /api/v1/Tables/BiznesProcessy ('{uid}') — получить запись по идентификатору.

PATCH /api/v1/Tables/BiznesProcessy ('{uid}') — редактировать запись.

PUT /api/v1/Tables/BiznesProcessy ('{uid}') — редактировать/добавить запись по известному идентификатору.

**Обновление справочника со сбросом всех записей**

POST /api/v1/Tables/BiznesProcessy/BeginOverwrite — начинает процедуру пакетной выгрузки строк таблицы на сервер. Все позиции будут накапливаться и не будут доступны до вызова функции EndOverwrite.

POST /api/v1/Tables/BiznesProcessy/EndOverwrite — завершает процедуру пакетной выгрузки строк таблицы. Только после вызова этой функции сервер завершит обработку переданных позиций и они попадут в таблицу. Старое содержимое при этом будет полностью очищено.

#### **Обновление записей**

POST /api/v1/Tables/BiznesProcessy/BeginUpdate — начинает процедуру пакетного обновления строк таблицы на сервере. Все передаваемые будут накапливаться и не будут доступны до вызова функции EndUpdate.

POST /api/v1/Tables/BiznesProcessy/EndUpdate — завершает процедуру пакетного обновления строк таблицы. Только после вызова этой функции сервер завершит обработку переданных позиций и они попадут таблицу. Выгруженные позиции будут слиты с существующей на сервере таблицей.

**Сброс обновления\перезаписывания**

POST /api/v1/Tables/BiznesProcessy/ResetUpdate — сбрасывает процедуру пакетного обновления строк таблицы.

## Документы

**Получение списка типов документов**

GET /api/v1/DocTypes — список типов документов.

GET /api/v1/DocTypes ('{uni}') — получить тип документа по идентификатору.

**Получение всех полей типа документа**

https://localhost:9000/api/v1/DocTypes?\$expand=allfields

**Работа с массивом**

GET /api/v1/Docs — список документов.

POST /api/v1/Docs редактировать/ добавить документ.

**Работа с записями по идентификатору**

DELETE /api/v1/Docs ('{id}') — удалить документ.

GET /api/v1/Docs ('{id}') — получить документ по идентификатору.

PATCH /api/v1/Docs ('{id}') — редактировать документ.

PUT /api/v1/Docs ('{id}') — редактировать/добавить документ по известному идентификатору.

#### **Обновление записей**

При любом редактировании документа, он сразу не сохраняется в систему. Сохранение происходит, если вызвать принудительное сохранение (EndUpdate), либо через 30 сек от последнего изменения.

POST /api/v1/Docs ('{id}')/EndUpdate — принудительно сохраняет документ, когда все строки уже загружены (не дожидаясь сохранения через 30 сек, как указано выше).

#### **Получение строк документа**

GET /api/v1/Docs ('{key}')/declaredItems — получить строк документа.

POST /api/v1/Docs ({key})/declaredItems — редактировать/добавить строку документа.

https://localhost:5001/api/v1/Docs ('{id}') ?\$expand=currentItems — получить CurentItems строк документа по его ID.

#### **Блокировка документа**

POST /api/v1/Docs ('{id}')/Block — блокирует документ для совместной работы.

Тело запроса:

{"timeout»:1000}

, где timeout — время блокировки документа

POST /api/v1/Docs ('{id}')/Unblock — разблокирует документ для совместной работы.

## Склады

**Работа с массивом**

GET /api/v1/Warehouses — получить список складов.

**Работа с записями по идентификатору**

POST /api/v1/Warehouses — добавление/ редактирование склада.

DELETE /api/v1/Warehouses ('{id}') — удаление склада.

GET /api/v1/Warehouses ('{id}') — получить конкретный склад.

PATCH /api/v1/Warehouses ('{id}') — редактирование существующего склада.

PUT /api/v1/Warehouses ('{id}') — добавление/ редактирование склада по существующему идентификатору.

Warehouse {

storageld (string, optional): Идентификатор склада, для хранения (не меняется),

id (string, optional): Уникальный идентификатор склада,

name (string, optional): Наименование склада,

cells (Array[Cell], optional, read only): Коллекция ячеек склада

#### Y Cell {

**barcode** (string, optional): Штрихкод ячейки. Может быть шаблонированным. Подробнее про применение шаблонов для ячеек, смотрите Руководство разработчика, id (string, optional): ld ячейки, искусственный ключ, name (string, optional): Наименование ячейки, description (string, optional): Описание ячейки

### ł

## Получение информации о подключенных устройствах

GET /api/v1/Devices — список устройств.

DeviceInfo {

appinstanceld (string, optional).

deviceld (string, optional): Уникальный идентификатор терминала. Заполняется самим устройством при регистрации его в системе,

**battery Status** (string, optional): Уровень заряда батарей,

lastinfo Time (string, optional): Последнее время получения информации о терминале, userId (string, optional): Id пользователя, работавший с устройством в момент последнего получения информации о нем.

warehouseld (string, optional): Идентификатор склада, на котором работает пользователь, documentid (string, optional): Идентификатор документа, с которым работает пользователь, cellld (string, optional): Идентификатор последней ячейки, с которой работал пользователь, deviceName (string, optional): Пользовательское имя устройства, documentTypeName (string, optional),

serverHostedDocument (boolean, optional),

**devicelP** (string, optional),

**userGroupId** (string, optional)

### }

# Настройки

GET /api/v1/CustomSettings — cписок настроек

Результат:

```
{
"@odata.context": "http://localhost:9000/MobileSMARTS/api/v1/$metadata#CustomSettings",
"value": [
{
"name": "testProp",
"value": "testValue"
}
]
 }
```
## POST /api/v1/CustomSettings — Добавить/отредактировать настройку

### Тело запроса:

```
{
"name": "testProp",
"value": "testValue"
}
```
#### Также можно добавлять массив настроек:

```
{
"value":[
 {
"name": "testProp",
"value": "testValue"
 },
 {
"name": "testProp1",
"value": "testValue1"
}
]
 }
```
## GET /api/v1/CustomSettings ('{name}') — получить настройку

### Тело ответа:

```
{
"@odata.context":
"http://localhost:9000/MobileSMARTS/api/v1/$metadata#CustomSettings/$entity",
"name": "testProp",
"value": "testValue"
 }
```
PUT /api/v1/CustomSettings ('{name}') — Добавить/отредактировать настройку по известному идентификатор.

```
{
"name": "testProp",
"value": "testValue"
 }
```
DELETE /api/v1/CustomSettings ('{name}') — удалить настройку

## Сообщения

Действия с сообщениями:

GET /api/v1/Messages — список сообщений.

POST /api/v1/Messages — добавить/отредактировать сообщение.

GET /api/v1/Messages ('{id}') — получить сообщение по идентификатору.

MessageInfo {

appinstanceld (string, optional),

deviceld (string, optional): Уникальный идентификатор терминала. Заполняется самим устройством при регистрации его в системе,

battery Status (string, optional): Уровень заряда батарей,

lastinfo Time (string, optional): Последнее время получения информации о терминале,

userId (string, optional): Id пользователя, работавший с устройством в момент последнего получения информации о нем,

warehouseld (string, optional): Идентификатор склада, на котором работает пользователь, documentid (string, optional): Идентификатор документа, с которым работает пользователь, cellid (string, optional): Идентификатор последней ячейки, с которой работал пользователь, deviceName (string, optional): Пользовательское имя устройства,

document TypeName (string, optional),

serverHostedDocument (boolean, optional),

devicel<sup>p</sup> (string, optional),

userGroupId (string, optional)

}

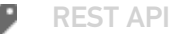

### Не нашли что искали?

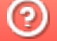

Задать вопрос в техническую поддержку

# Особенности загрузки данных через REST **API**

Последние изменения: 2024-03-26

## Отложенное внесение изменений

Обновление данных с помощью REST API всегда имеет отложенное срабатывание. Это значит, что большинство справочников (номенклатура, таблицы) и документы в базе данных на сервере обновляются не мгновенно, а с задержкой (30 секунд).

Для чего это делается:

- Для предотвращения мгновенной отправки измененного справочника на мобильное устройство, так как требуется время, чтобы успеть обновить его версию на мобильном устройстве.
- Для того, чтобы избежать генерации лишнего промежуточного трафика из-за порционности POST-запросов.
- Относительно справочника номенклатуры это решает проблему лишней нагрузки на сервер по формированию справочника и его индексов, так как данный справочник имеет специфический внутренний формат (используемый для ТСД на Windows CE).

## Обновление документа

При загрузке большого числа строк в документе включается режим обновления (BeginUpdate), который завершится автоматически через 30 секунд и документ сохранится на диск. В режиме обновления документ не сохраняется при добавлении каждой строки. Если после загрузки последней строки требуется сразу записать документ на диск, необходимо выполнить запрос EndUpdate. Такая схема предотвращает выполнения события на сервере до завершения загрузки всех строк документа.

#### Пример:

/api/v1/Docs/ChekKorrekcii ('{id}')/EndUpdate

## Обновление таблицы и справочника номенклатуры

При загрузке большого числа строк в какую-либо таблицу системы необходимо включить режим обновления таблицы. Существуют 2 режима обновления — добавление новых записей и полная перезапись таблицы. При перезаписи старые данные заменяются новыми, т. е. таблица очистится и в нее добавятся новые записи.

Для перезаписи необходимо вызвать запросы:

/api/v1/Tables/Kontragenty/BeginOverwrite - включить режим перезаписи для таблицы Kontragenty

{Далее необходимо отправить все новые записи}

/api/v1/Tables/Kontragenty/EndOverwrite — завершить режим перезаписи и заменить предыдущую таблицу Kontragenty

Для обновления записей таблицы необходимо вызвать запросы:

/api/v1/Tables/Kontragenty/BeginUpdate - начать обновление таблицы

{Далее необходимо отправить все новые записи}

/api/v1/Tables/Kontragenty/EndUpdate

#### **Для справочника номенклатуры запросы формируются следующим образом:**

/api/v1/Products/BeginOverwrite

/api/v1/Products/EndOverwrite

/api/v1/Products/BeginUpdate

/api/v1/Products/EndUpdate

## Пакетная загрузка номенклатуры на сервер REST API

Пакетную загрузку номенклатуры можно реализовать следующим способом:

POST /api/v1/Products/ResetUpdate — сбрасываем процедуру пакетного обновления номенклатуры на сервере

#### **Тело сообщения:**

{}

POST /api/v1/Products/BeginUpdate — начинаем процедуру пакетного обновления номенклатуры на сервере

#### **Тело сообщения:**

## {}

POST /api/v1/Products — Добавляем номенклатуру на сервер двумя пакетами

**Пакет 1. Тело сообщения:**

```
{
 "value": [
  {
   "id": "1f738be6-0433-4a85-866f-3479f7ec1eda",
   "name": "Товар1",
   "barcode": "1001",
   "basePackingId": "шт",
   "packings": [
    {
     "id": "шт"
    }
   ]
  },
  {
   "id": "2f738be6-0433-4a85-866f-3479f7ec1eda ",
   "name": "Товар2",
   "barcode": "1002",
   "basePackingId": "шт",
   "packings": [
    {
     "id": "шт"
    }
   ]
  }
 ]
}
```
## **Пакет 2. Тело сообщения:**

```
{
 "value": [
  {
   "id": "3f738be6-0433-4a85-866f-3479f7ec1eda ",
   "name": "Товар3",
   "barcode": "1003",
   "basePackingId": "шт",
   "packings": [
    {
      "id": "шт"
     }
   ]
  },
  {
   "id": "4f738be6-0433-4a85-866f-3479f7ec1eda ",
   "name": "Товар4",
   "barcode": "1004",
   "basePackingId": "шт",
   "packings": [
    {
      "id": "шт"
     }
   ]
  }
 ]
}
```
Для тестовых сообщений сформированы сообщения в формате json по базовым полям в количестве 2 единиц в одном пакете

POST /api/v1/Products/EndUpdate — завершаем процедуру пакетного обновления номенклатуры на сервере

#### **Тело сообщения:**

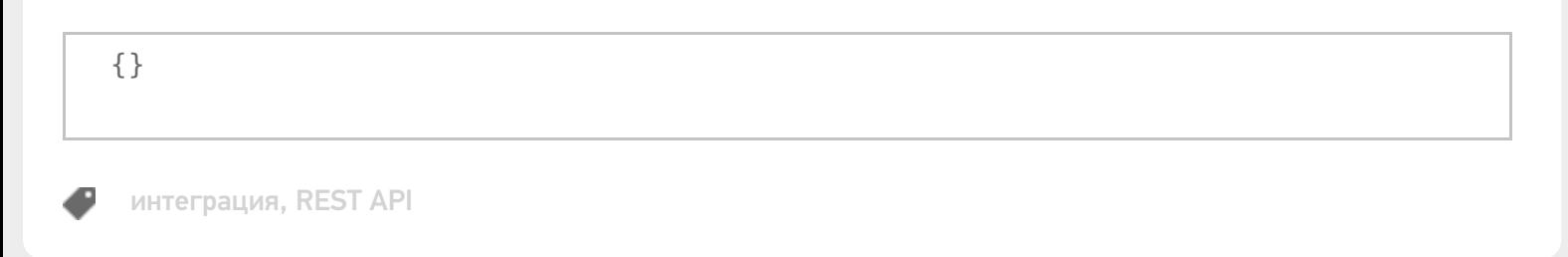

### Не нашли что искали?

```
⊚
      Задать вопрос в техническую поддержку
```
# Расширение API через коннектор

Последние изменения: 2024-03-26

Есть возможность расширить API, создав свой коннектор в серверной части платформы.

Более подробно о создании коннектора можно посмотреть здесь.

Для этого при создании коннектор нужно унаследовать и от интерфейса **IApiExtenderPlugin**, например:

```
public class ApiExtenderConnector : IConnector, IApiExtenderPlugin
{
public IList<IApiGroup> ApiGroup { get; private set;}
}
```
Свойство **ApiGroup** возвращает массив классов, унаследованных от **IApiGroup**, которые будут обрабатывать все запросы расширения из внешней системы.

public interface IApiGroup { string Id { get; } object CreateNewEntity(); string GetEntityIdFieldName(); IEnumerable<object> GetList(); object Get(string id); object Post(object input); object Put(string id, object input); void Delete(string id); }

**Id** — идентификатор, который должен быть уникальным в системе. Он может содержать как буквы, так и цифры. Для обращения к этому расширению в url строку нужно будет вставить этот идентификатор, например:

#### Создаем класс коннектора:

```
public class ApiExtenderConnector : IConnector, IApiExtenderPlugin
{
public ApiExtenderConnector() {
ApiGroup = new List<IApiGroup>();
ApiGroup.Add(new ApiTestGroup());
}
public bool IsSelfTimeoutBehavior { get { return false; } }
private string id;
[System.ComponentModel.Description("Идентификатор.")]
public string Id
{
```

```
get { return this.id; }
set { this.id = value; }
}
bool initialized = false;
public bool Initialized
{
get
{
return this.initialized;
}
}
private int timeout = 0;
public int Timeout
{
get { return this.timeout; }
set { this.timeout = value; }
}
private bool enabled = true;
public bool Enabled
{
get
{
return this.enabled;
}
set
{
this.enabled = value;
}
}
private TimeoutBehavaior timeoutBehavaior = TimeoutBehavaior.ThrowException;
public TimeoutBehavaior TimeoutBehavaior
{
get { return this.timeoutBehavaior; }
set { this.timeoutBehavaior = value; }
}
public bool IsSupportDeviceInfoInArgs
{get { return false; }
}
[Cleverence.DataCollection.Xml.XmlSerializable(Cleverence.DataCollection.Xml.XmlSerializationType.
None)]
public IList<IApiGroup> ApiGroup { get; private set;}
public void CheckLicenseLimitations(List<LicenseExternalSystem> supportedSystems)
{
}
public void Initialize()
{
}
public object InvokeMethod(string methodName, object[] args)
{
return null;
}
}
```
Далее необходимо откомпилировать и положить готовую библиотеку в папку сервера. В результате после удачного запуска сервера проверяем ответ сервера по пути

https://localhost:<порт базы>/api/v1/

В ответе должна содержаться группа

{"name»:"Plugins/ApiTestGroup»,"kind»:"EntitySet»,"url»:"Plugins/ApiTestGroup"}

Далее при переходе по пути

https://localhost:<порт базы>/api/v1/Plugins/ApiTestGroup

получаем список наших сущностей (результат выполнения функции GetList ())

```
{
 "@odata.context":"https://localhost:9005/MobileSMARTS/api/v1/$metadata#Plugins",
 "value":[
 {"id":"1","name":"1111","valueInt":0,"valueBool":false},
 {"id":"2","name":"2223","valueInt":0,"valueBool":false},
 {"id":"3","name":"3333","valueInt":0,"valueBool":false}]
}
```
#### Далее POST запрос можем проверить в swagger. Для этого заходим

https://localhost:<порт базы>/swagger

Находим там нашу группу Plugins/ApiTestGroup, выбираем POST, вставляем в параметр body:

{"id»:"4»,"name»:"new4"}

Нажимаем кнопку «Попробовать!»

**Plugins/ApiTestGroup** Показать/Скрыть | Операции кратко | Операции подробно

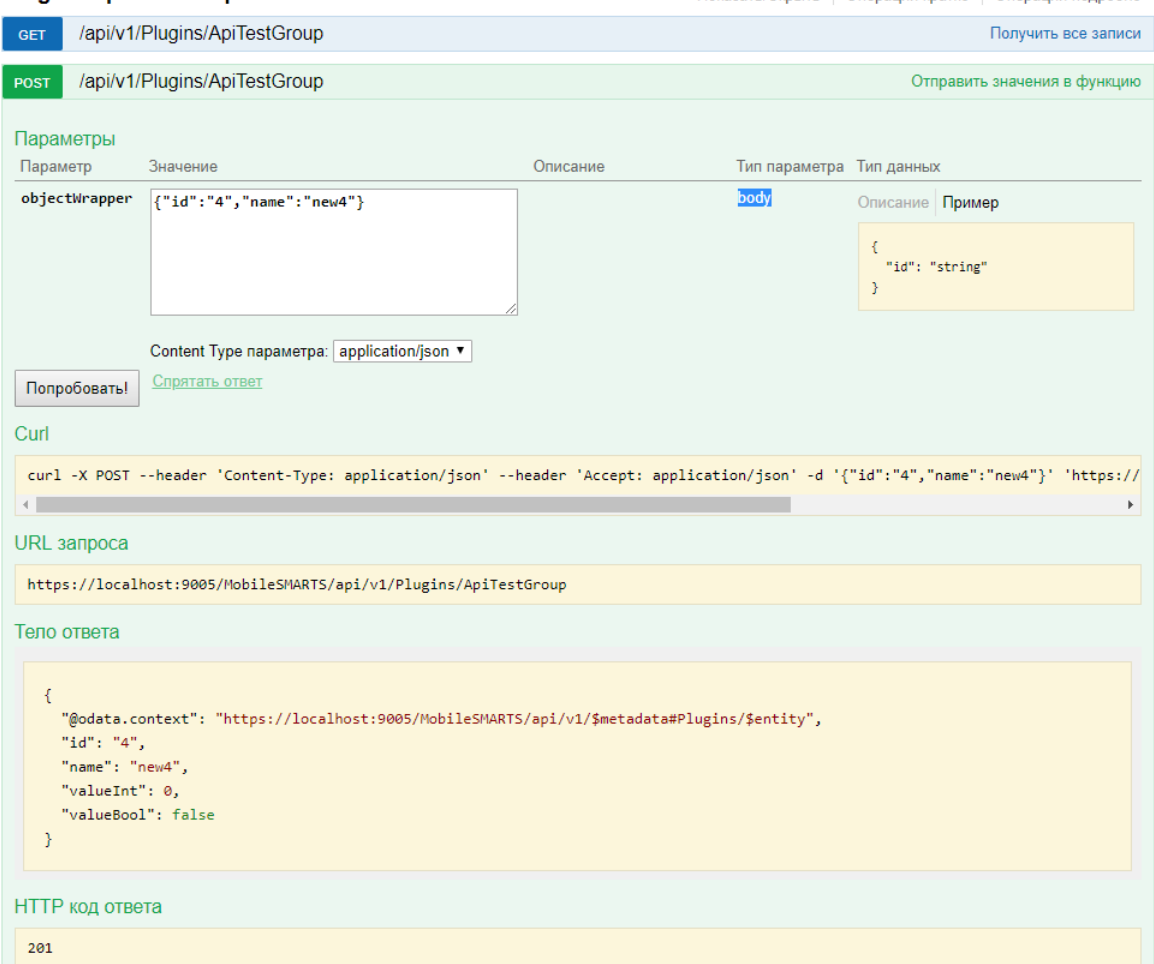

Далее заходим в блок GET и видим что наша новая сущность сохранилась:

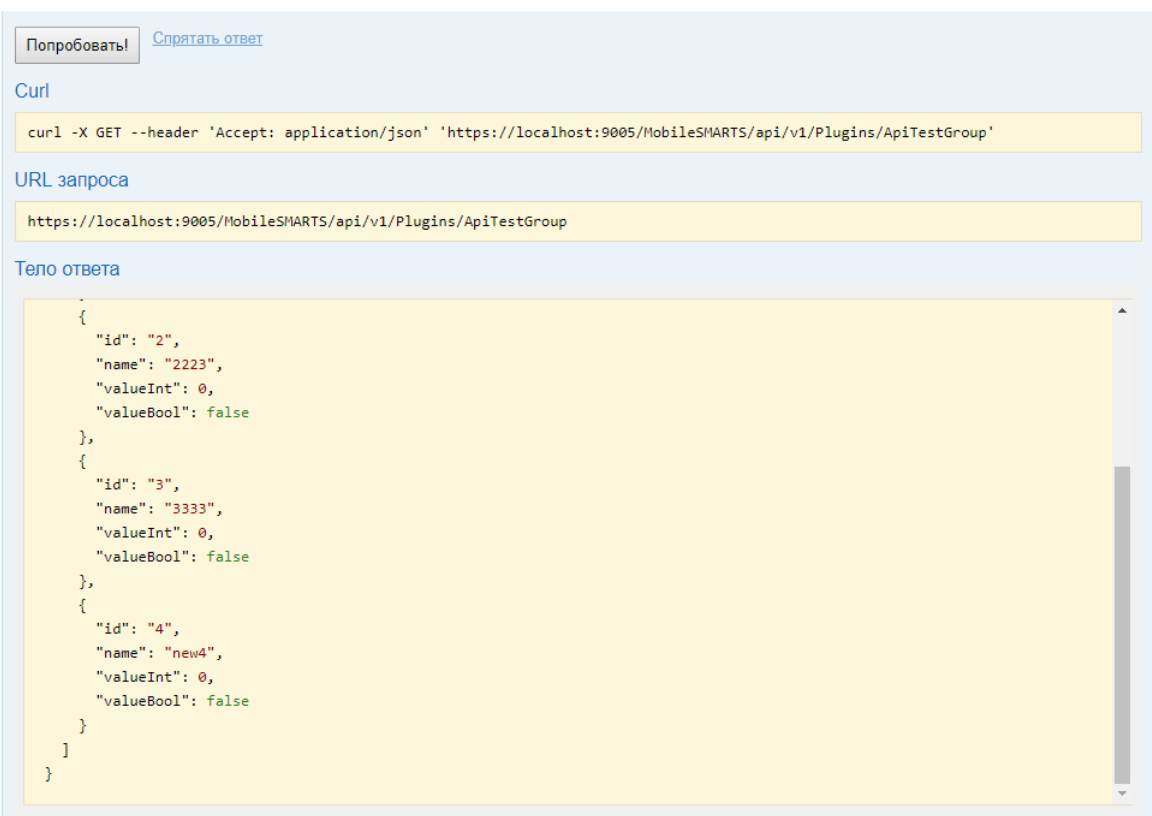

Для удаления заходим в блок DELETE, вводим наш новый идентификатор 4 и выполняем.

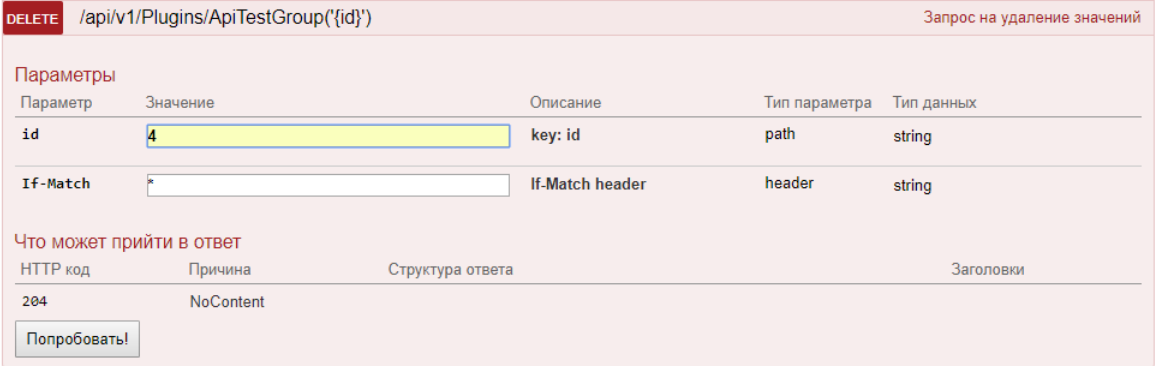

Проверяем в блоке GET и видим, что новая сущность исчезла.

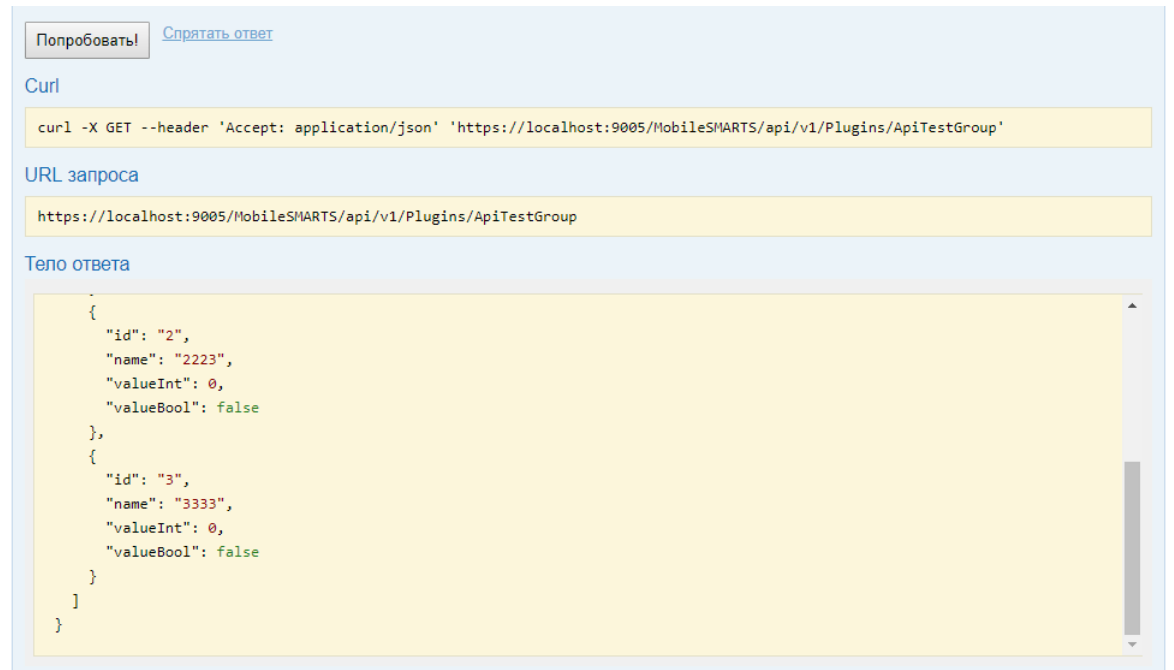

## Не нашли что искали?

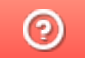

Задать вопрос в техническую поддержку

# Блокировка документа через REST API

Последние изменения: 2024-03-26

Для редактирования коллективного документа через API нужно его заблокировать.

## Блокировка методом block

Для этого нужно использовать метод block с идентификатором документа

#### http://localhost:12471/MobileSMARTS/api/v1/Docs ('6007dccb-43c9-40f9-86ff-f66e413b0e77')/Block

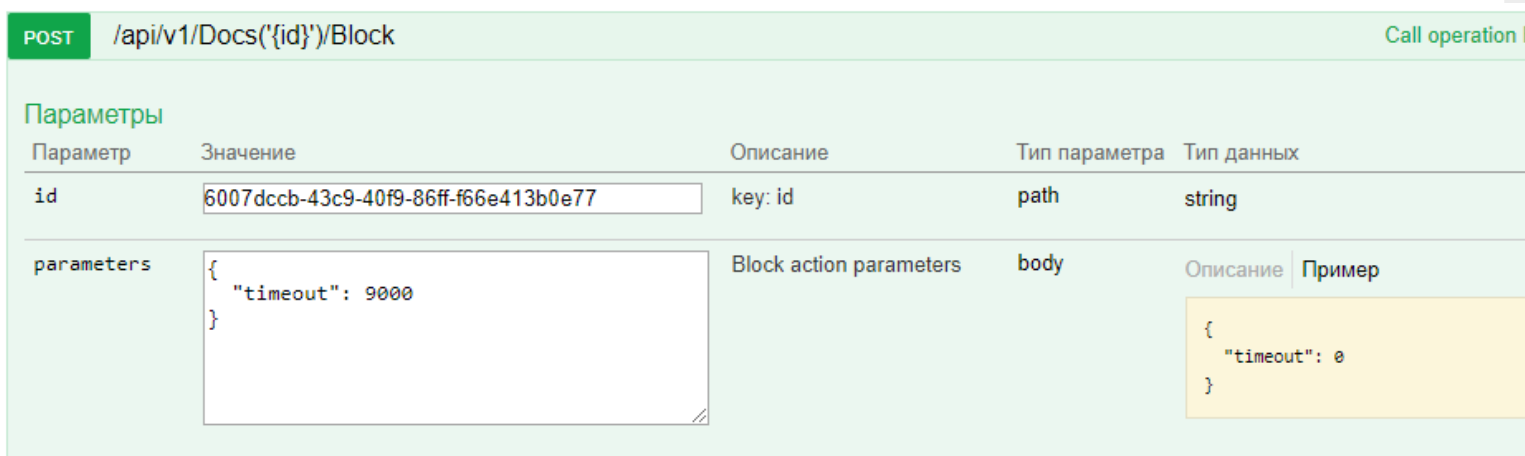

В параметрах нужно обязательно указывать таймаут (через какое время документ автоматически разблокируется, если его не разблокировали вручную). Диапазон от 500 до 10000 мс.

## Разблокировка методом unblock

Для ручной разблокировки нужно использовать метод unblock с указанием идентификатора документа. После ручной разблокировки — автоматическая разблокировка не произойдет.

#### http://localhost:12471/MobileSMARTS/api/v1/Docs ('6007dccb-43c9-40f9-86ff-f66e413b0e77')/Unblock

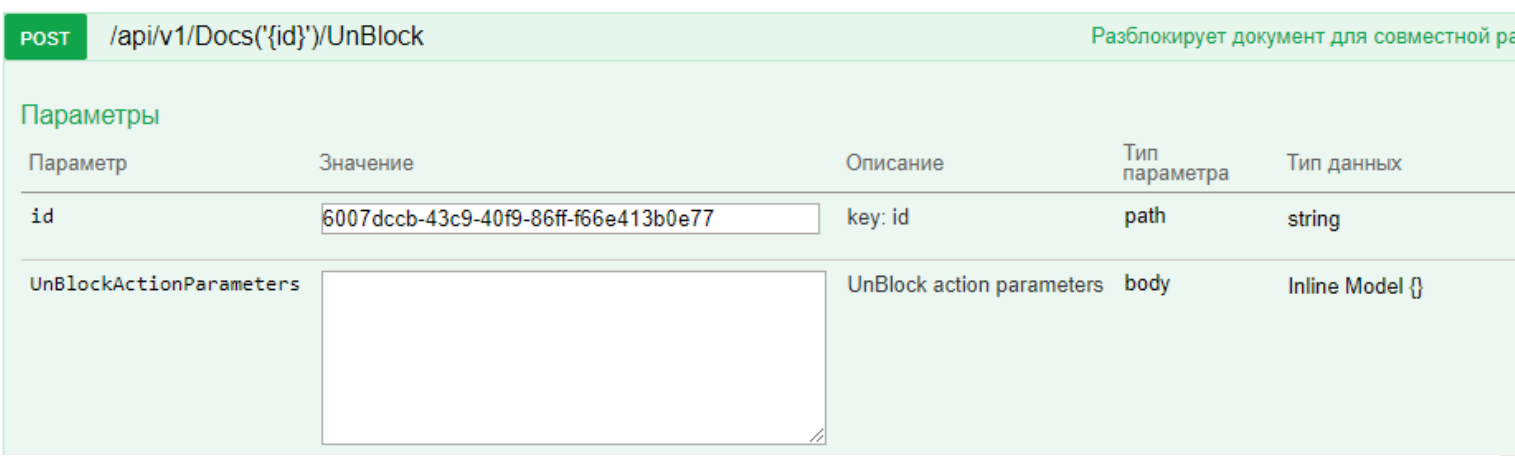

## Добавления новой строки методом post

Для добавления новой отдельной строки документа можно использовать метод post в DeclaredItems.

#### **Пример**

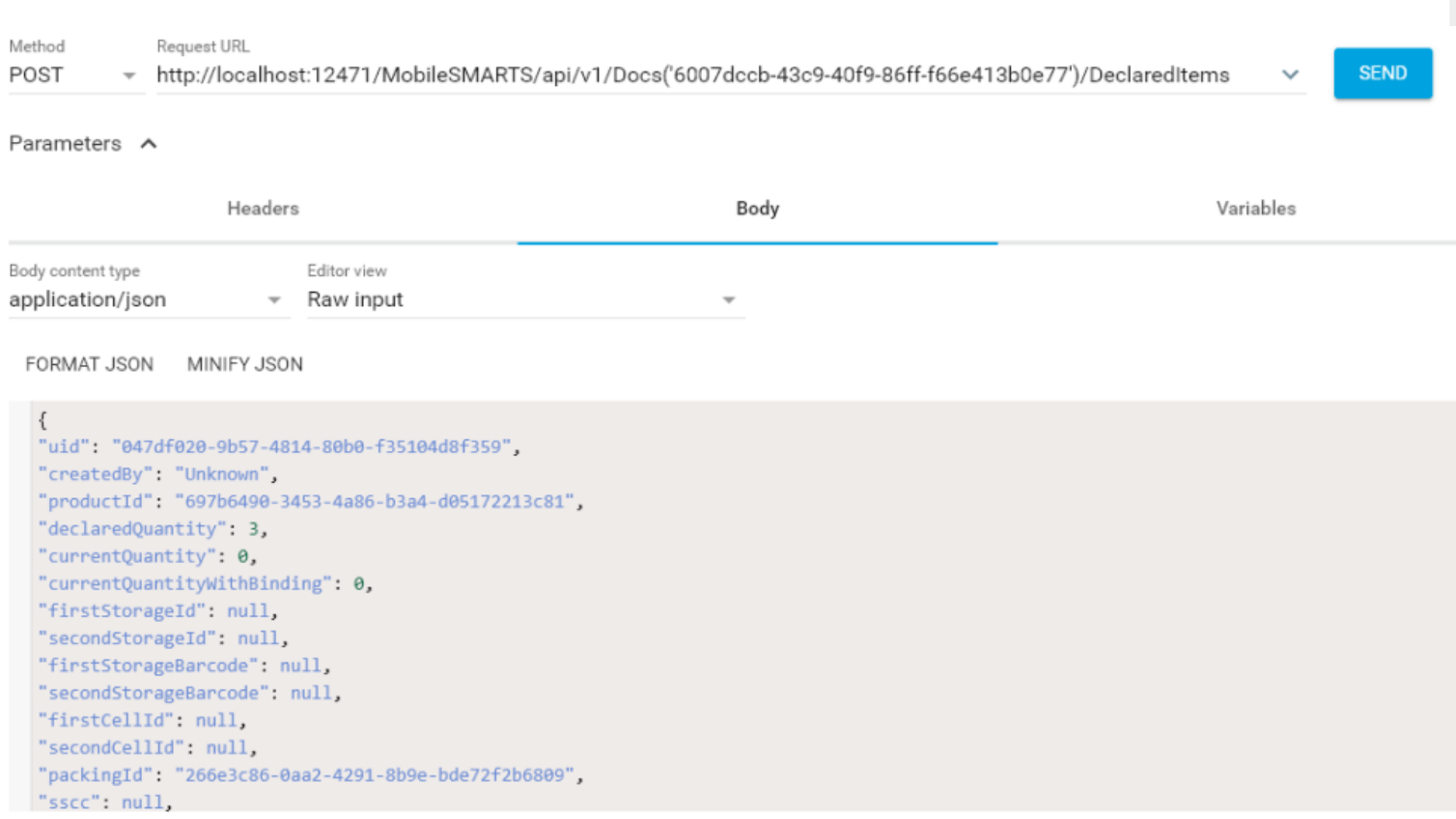

## Редактирование методом patch

Для редактирования существующей строки можно пользоваться методом patch.

## **Пример**

http://localhost:12471/MobileSMARTS/api/v1/Docs ('6007dccb-43c9-40f9-86ff-f66e413b0e77')/DeclaredItems

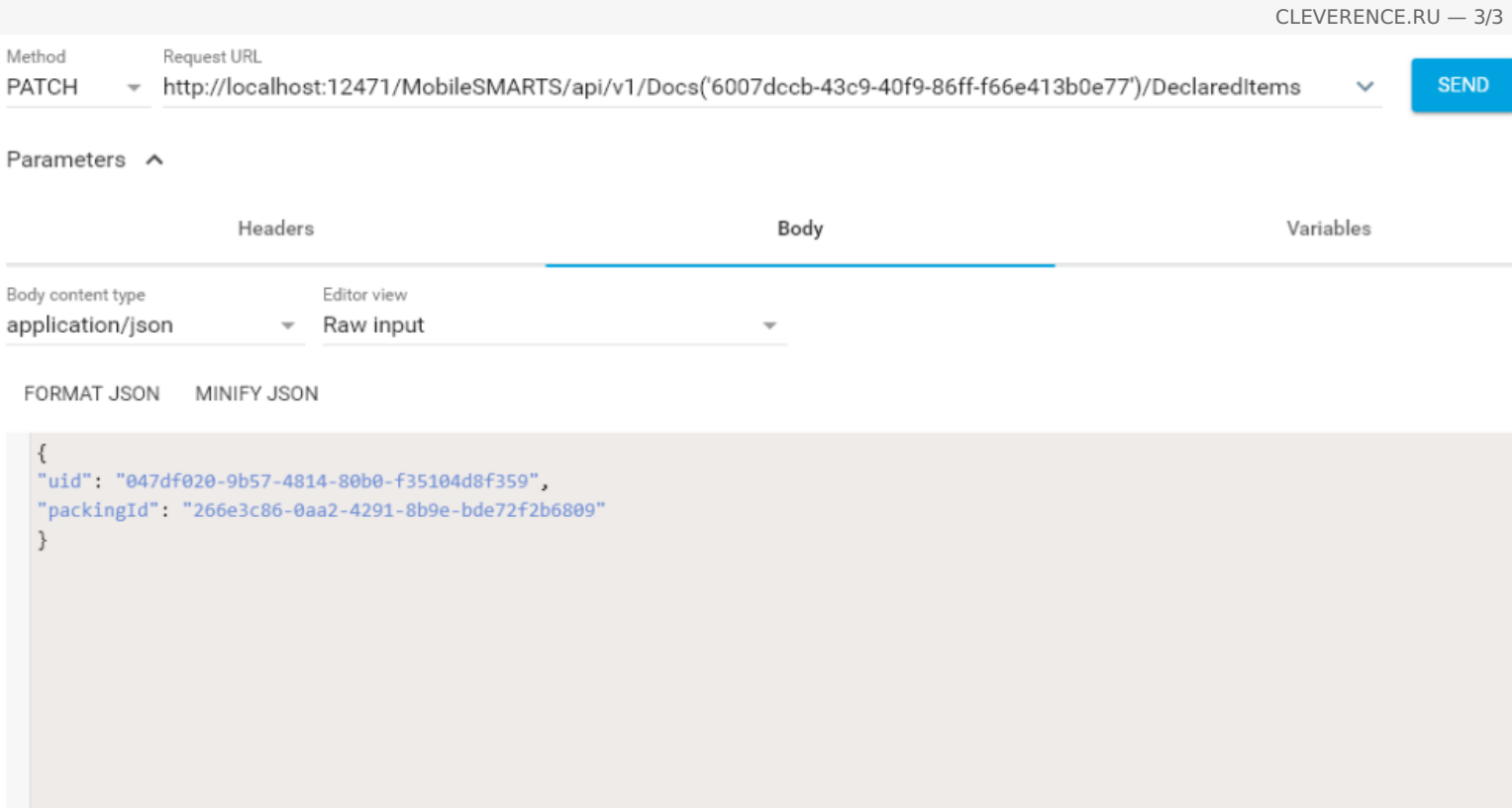

При патче можно указывать только те поля, которые необходимо обновить в нужной строке. В теле обязательно нужно указывать uid нужной строки!

## Удаление строки методом Delete

Для удаления нужной строки у документа можно использовать метод Delete.

### Пример

DELETE http://localhost:12471/MobileSMARTS/api/v1/Docs ('6007dccb-43c9-40f9-86fff66e413b0e77')/DeclaredItems ('047df020-9b57-4814-80b0-f35104d8f359'),

тут в урле необходимо указать как идентификатор документа, так и uid строки из declaredItems.

## Не нашли что искали?

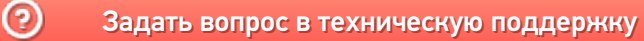

# Вызов серверных операций через REST API

Последние изменения: 2024-03-26

Начиная с версии 3.2.46.20453 у платформы Mobile SMARTS появилась возможность вызывать серверные операции с помощью REST API. Для этого необходимо:

1. В панели управления Mobile SMARTS для требуемой операции установить значения «Да» у параметров «Выполняется на сервере» и «Доступна извне».

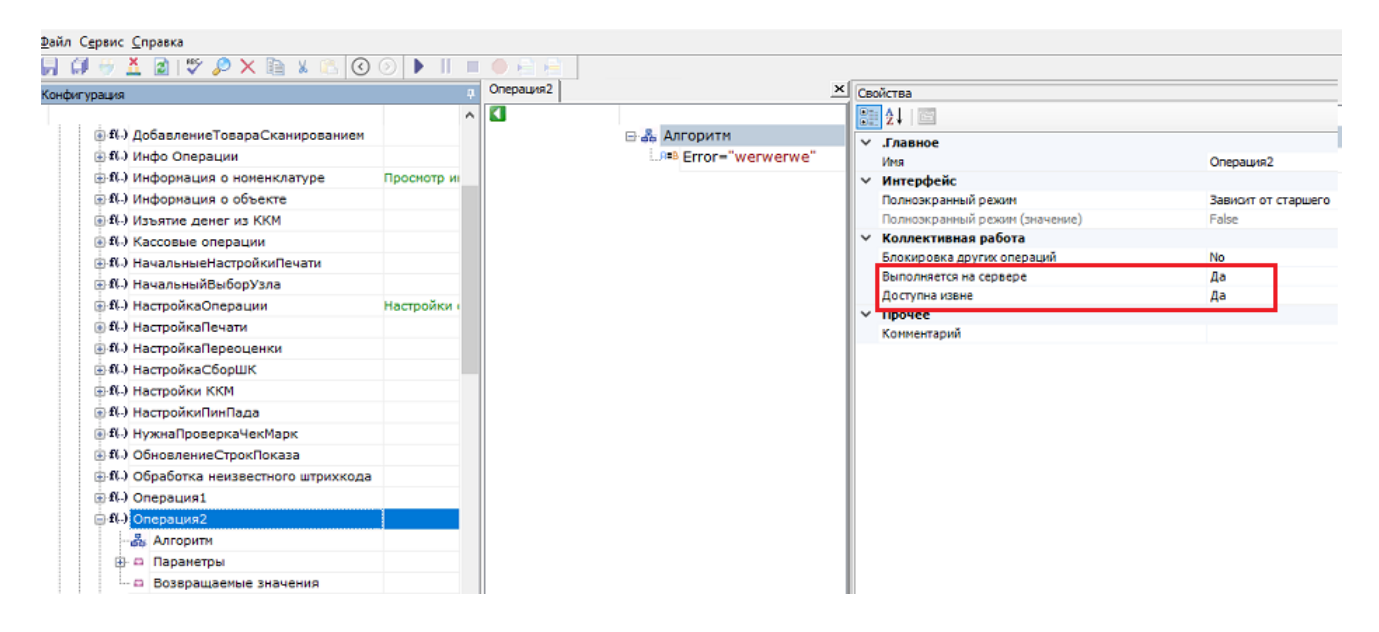

2. Выполнить запрос http://localhost:9000/MobileSMARTS/api/v1/Operations('{OperationName}'),

где {OperationName} - имя требуемой операции.

3. Входные параметры, необходимые для выполнения операции указываются тут:

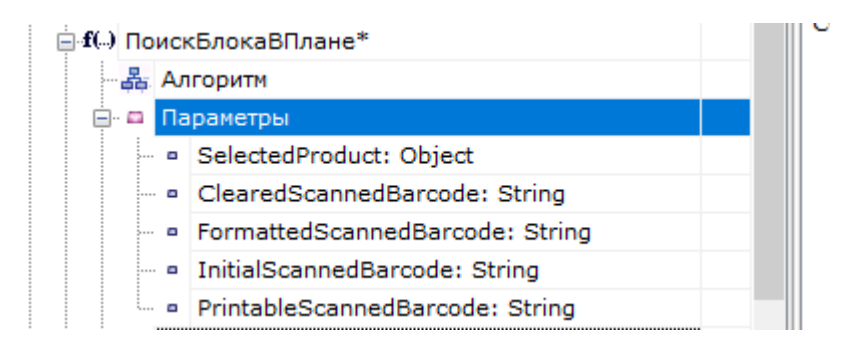

4. Если в операцию необходимо передать параметры, то они перечисляются в теле запроса в формате json:

```
\{"а": "параметр1",
"b": "параметр2"
\mathcal{E}
```
5. Если в параметрах необходимо передать сложный тип, то при описании параметра в json необходимо добавить поле "@odata.type", в котором указывается тип передаваемого параметра. Например:

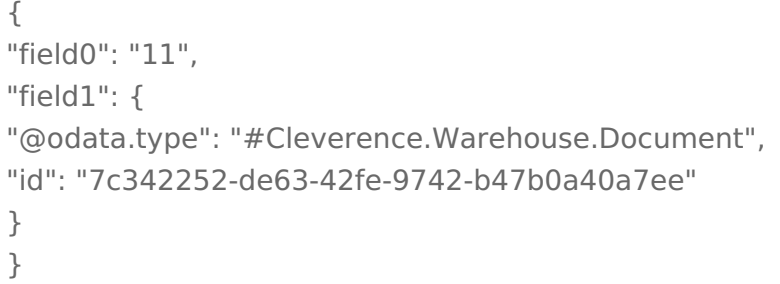

6. В ответе сервер вернет результат выполнения операции в виде json, в котором будут перечислены выходные параметры после выполнения операции. Например:

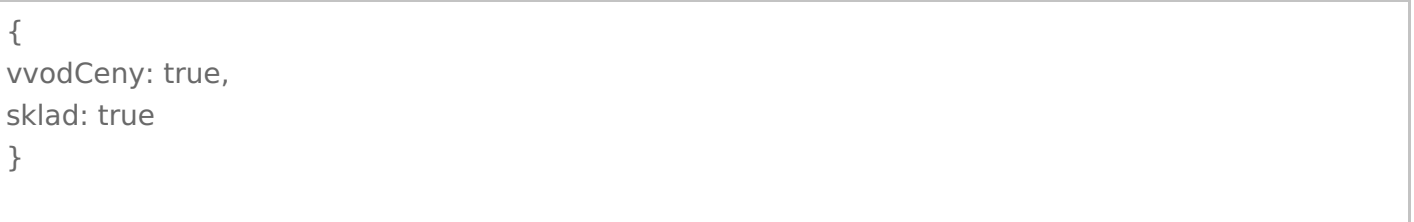

7. Выходные параметры указываются при настройке операции тут:

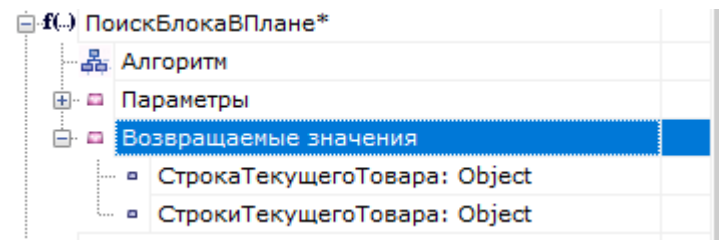

8. Выполнение серверной операции можно протестировать в Swagger:

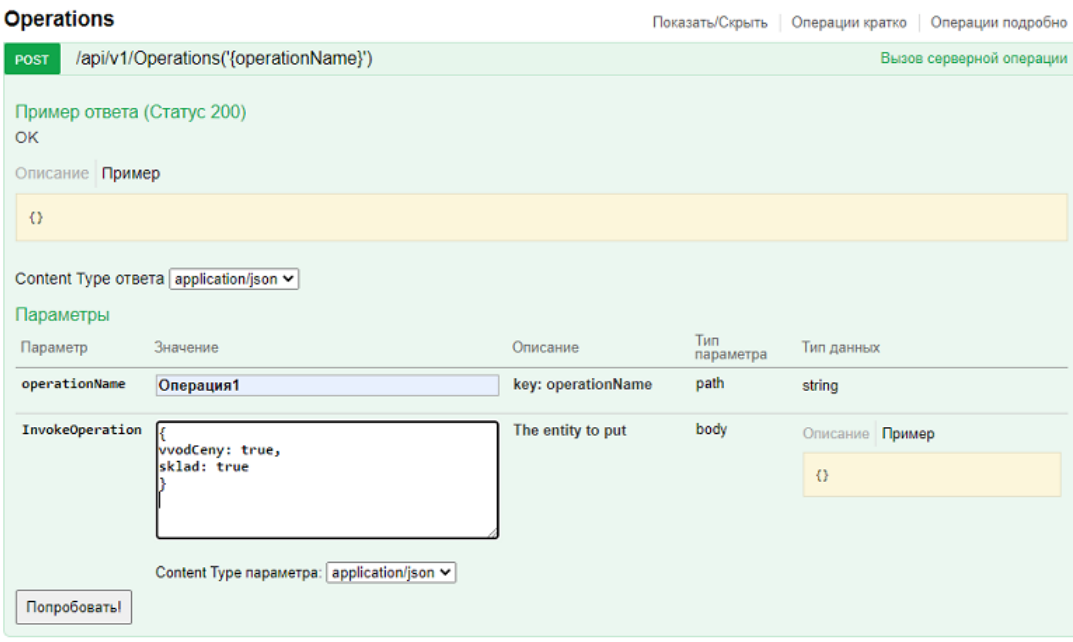

# Не нашли что искали?

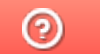

Задать вопрос в техническую поддержку